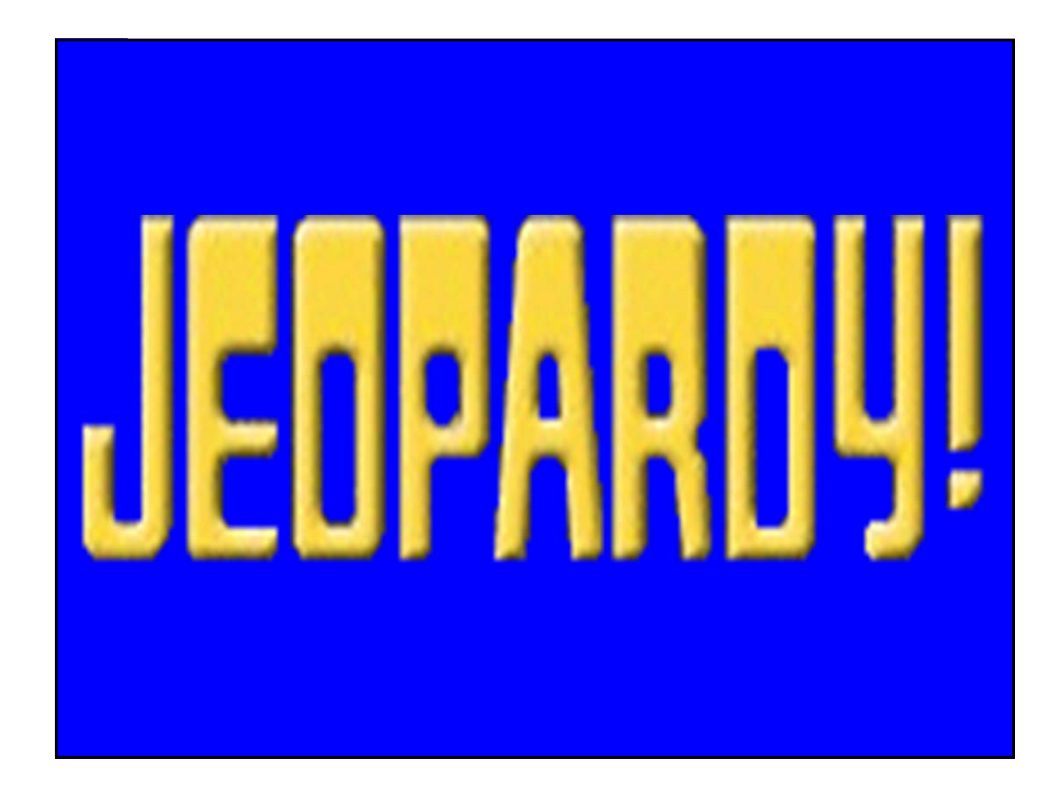

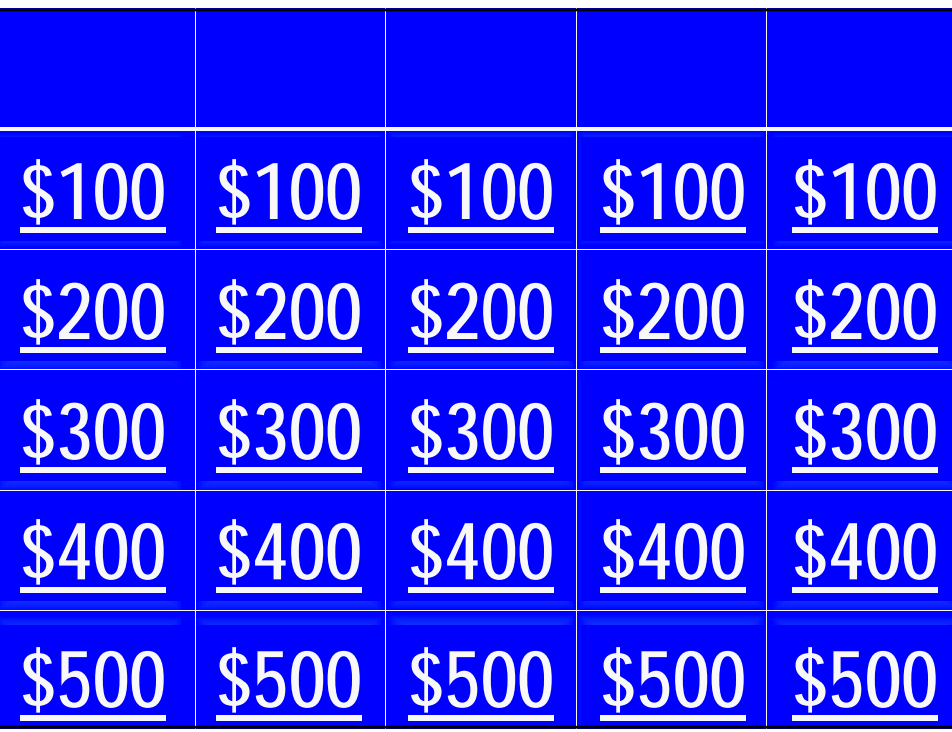

## **Pharmacokinetics**

# **Beers Criteria**

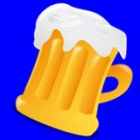

# **Neuro/Psych**

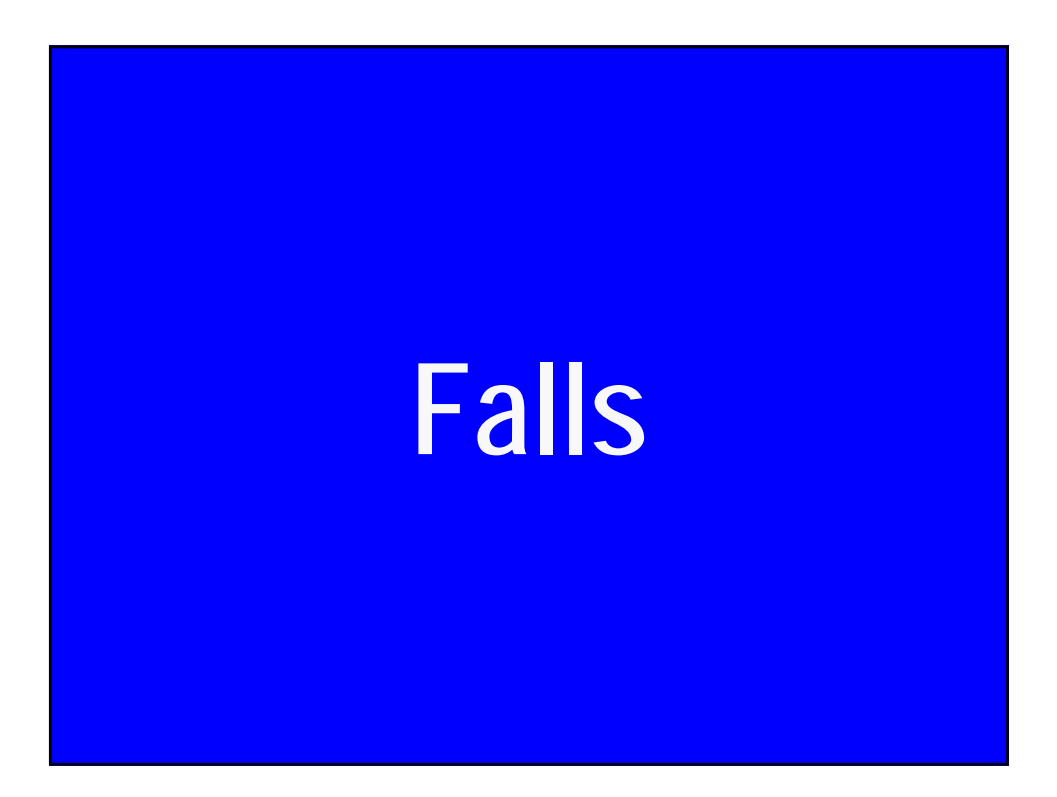

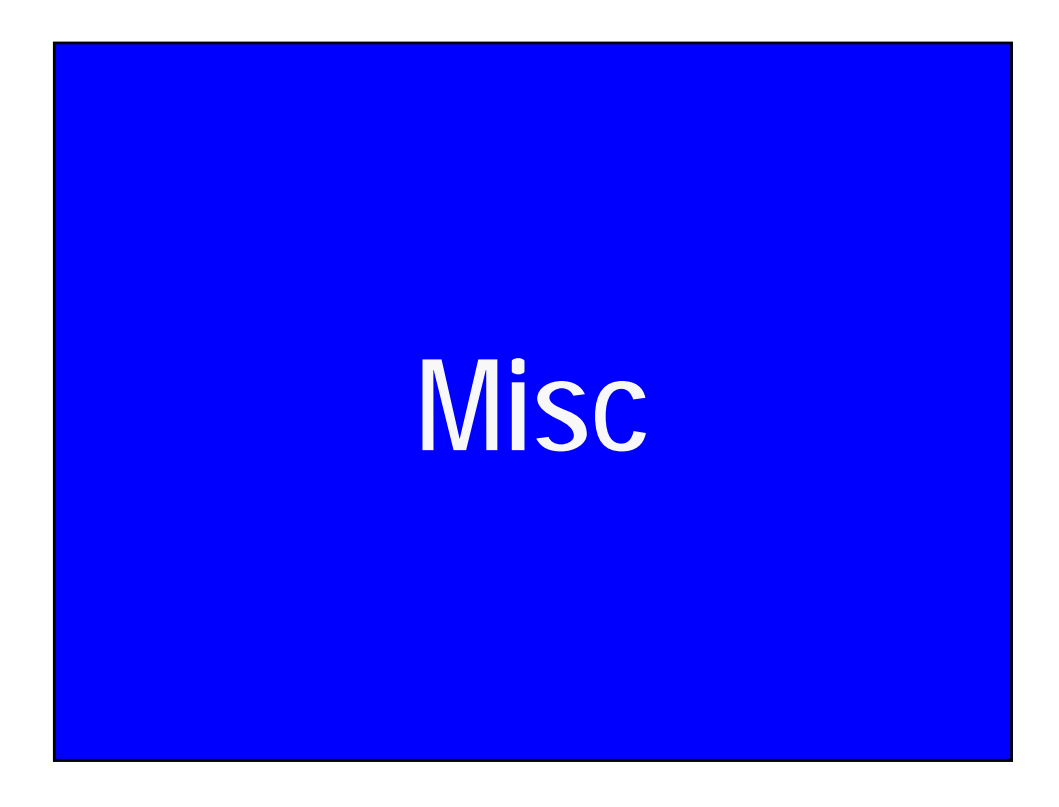

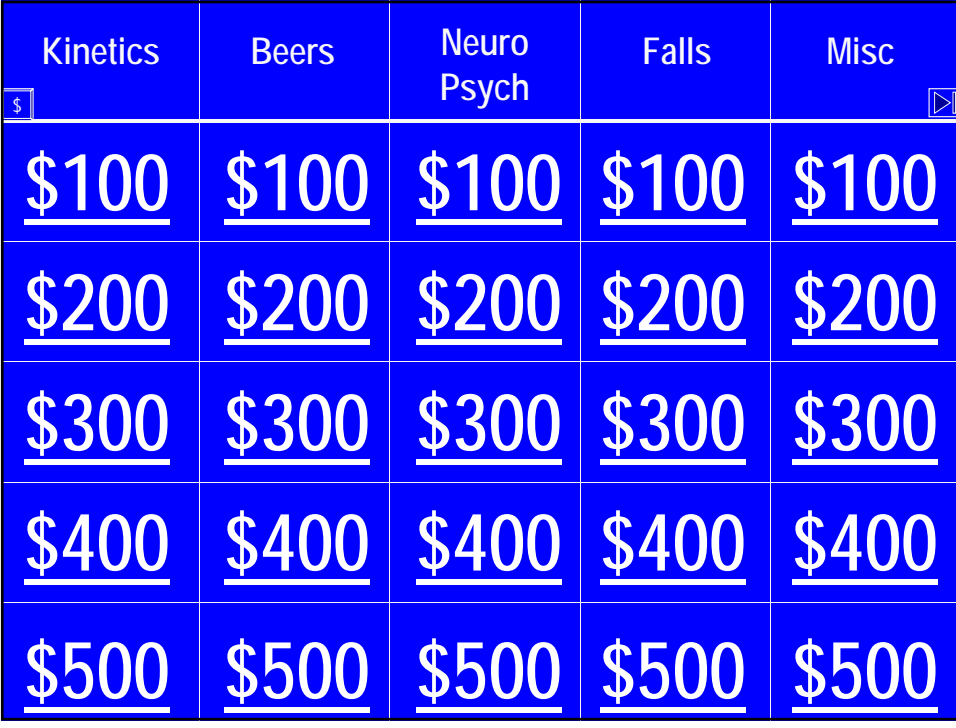

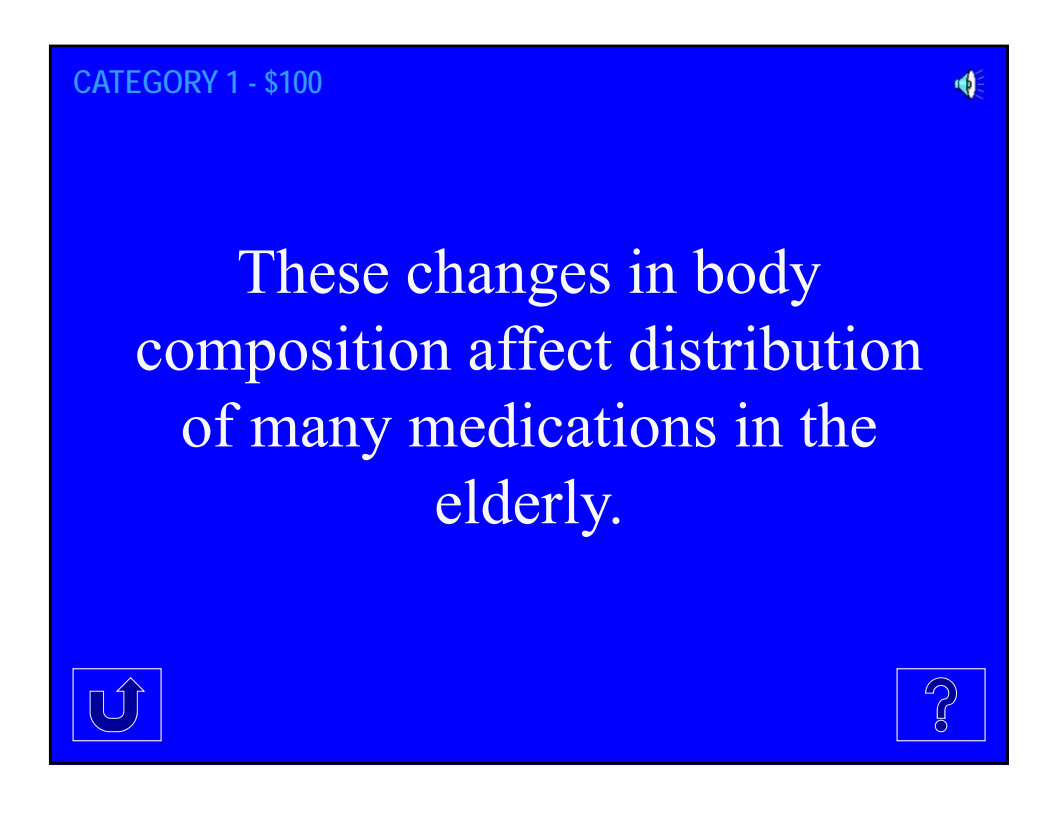

#### **CATEGORY 1 - \$200**

This seizure medication is highly protein bound to albumin, and serum concentrations must be adjusted to calculate the patient's corrected level.

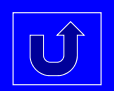

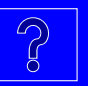

**CATEGORY 1 - \$300**  $\blacklozenge$ This antibiotic class requires renal dose adjustment and can cause mental status changes in the elderly  $\boxed{0}$ 

#### **CATEGORY 1 - \$400**

This nutritional supplement is commonly used in older patients. It's absorption may be decreased by achlorhydria in older patients or by the use of PPIs.

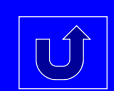

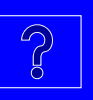

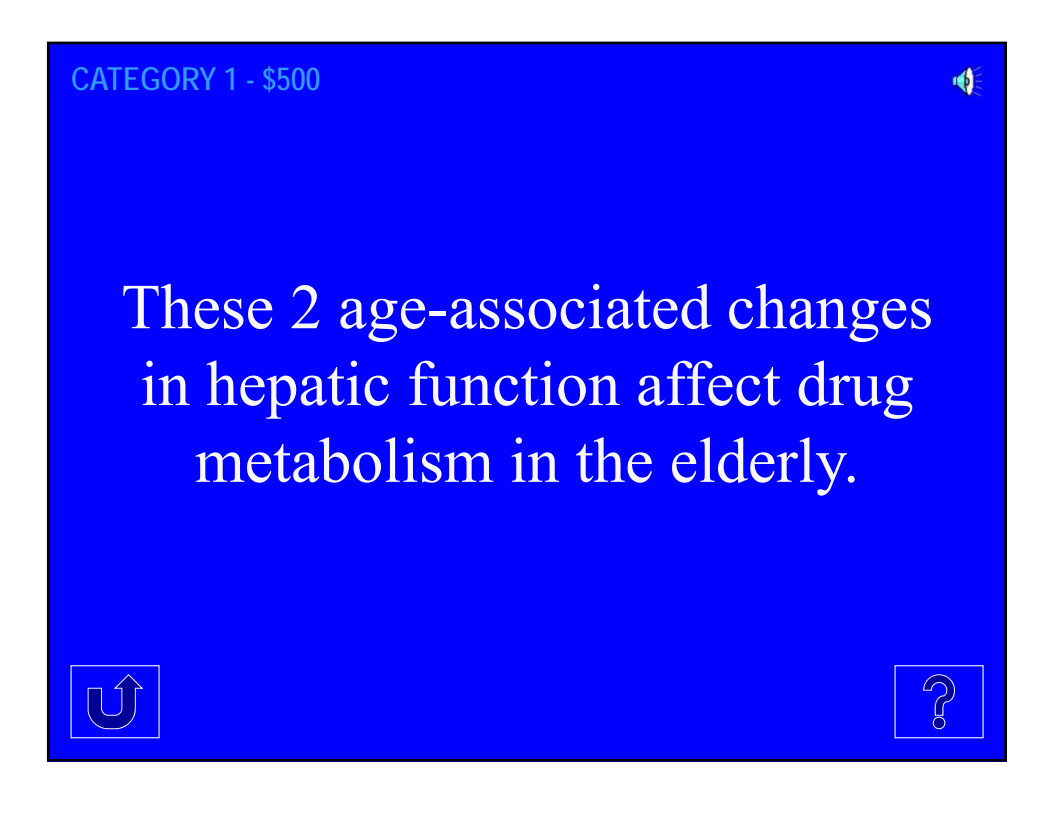

#### **CATEGORY 2 - \$100**

This class of antidepressants is on the Beers Criteria as Potentially Inappropriate due to strong anticholinergic effects, risk of orthostasis, and mental status changes

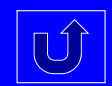

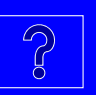

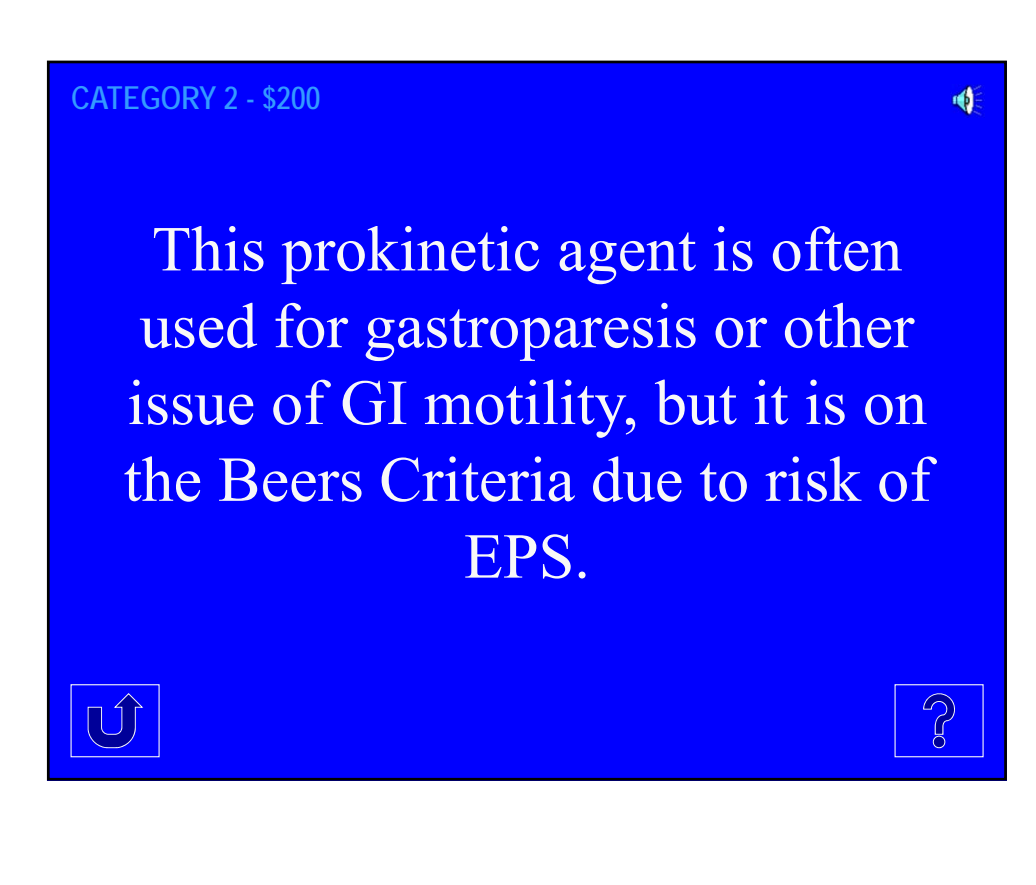

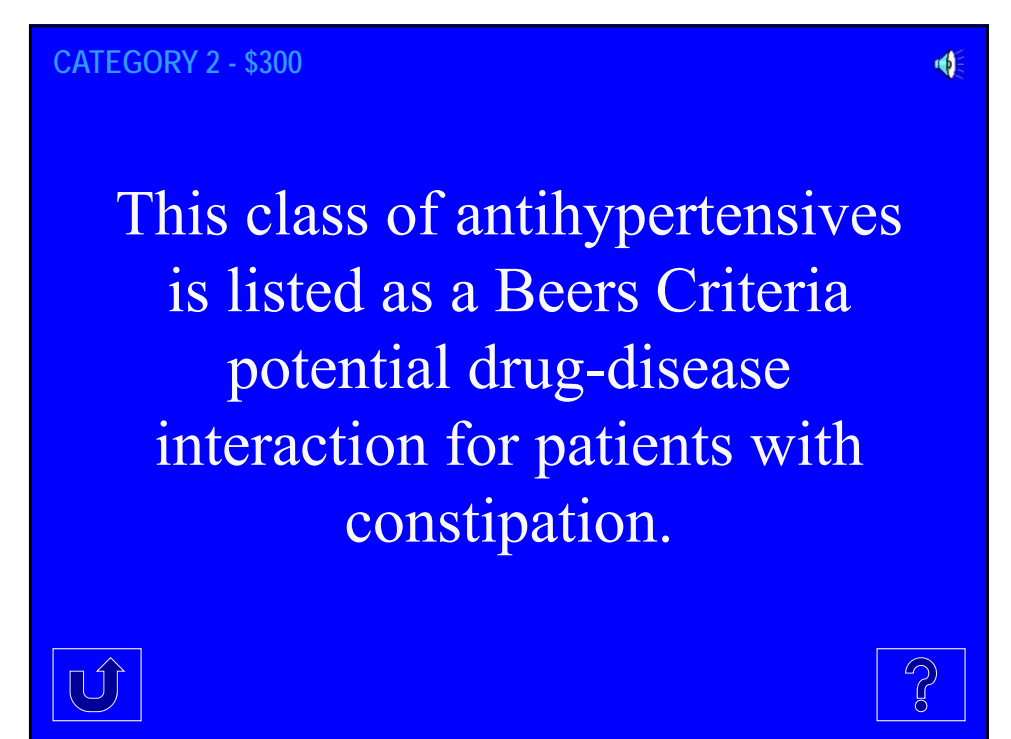

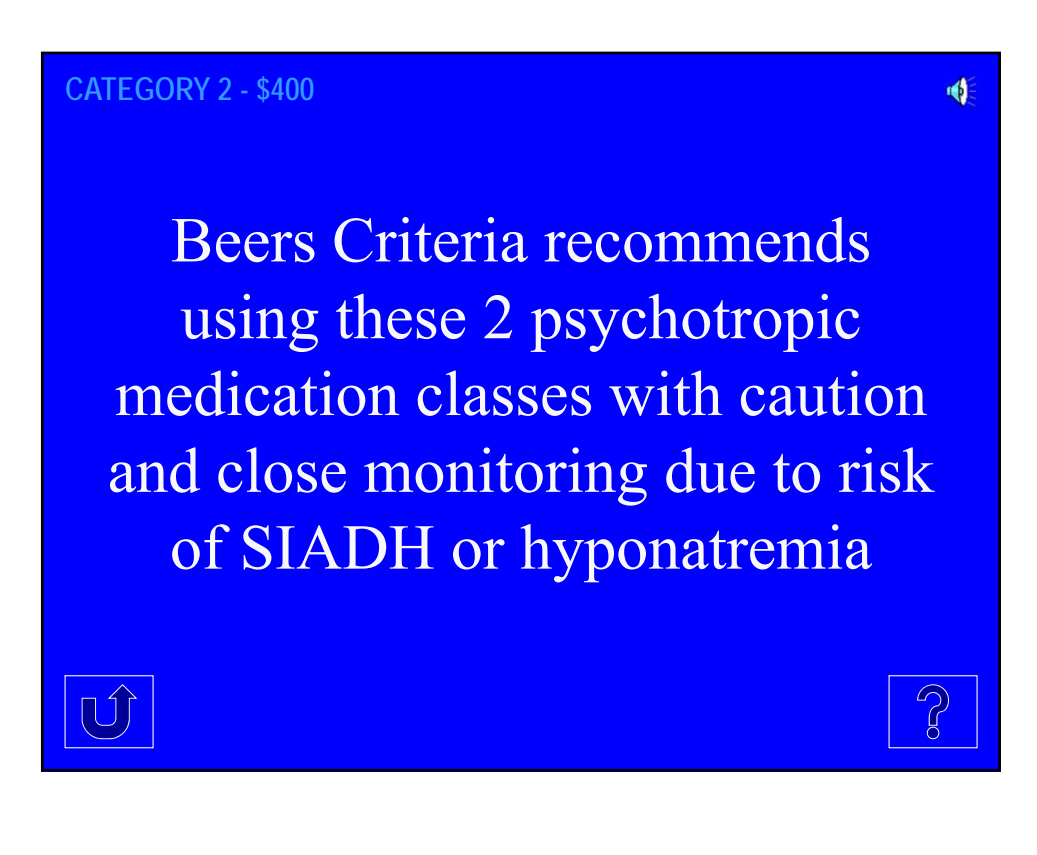

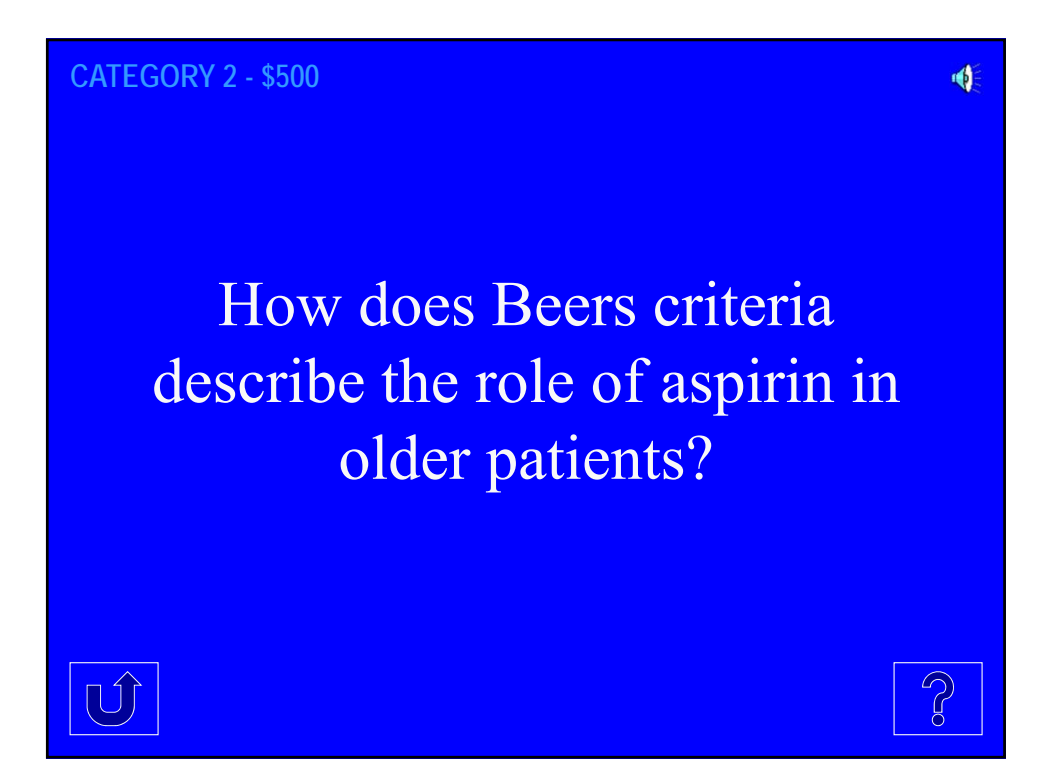

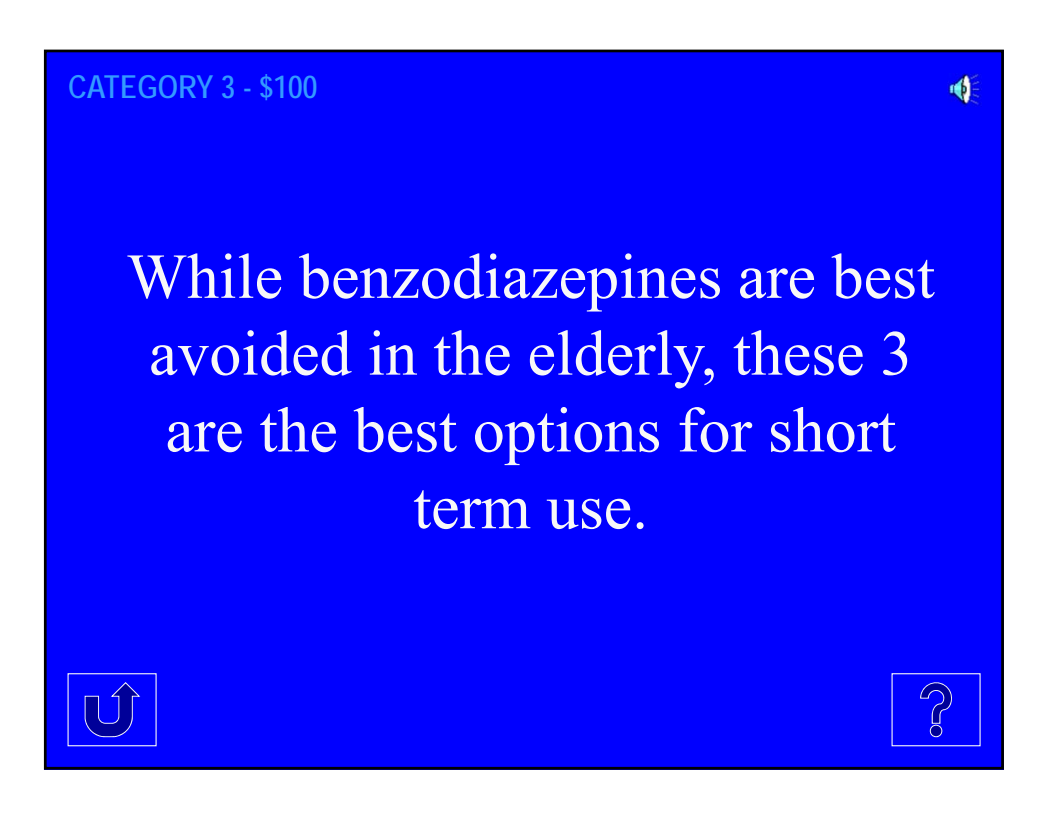

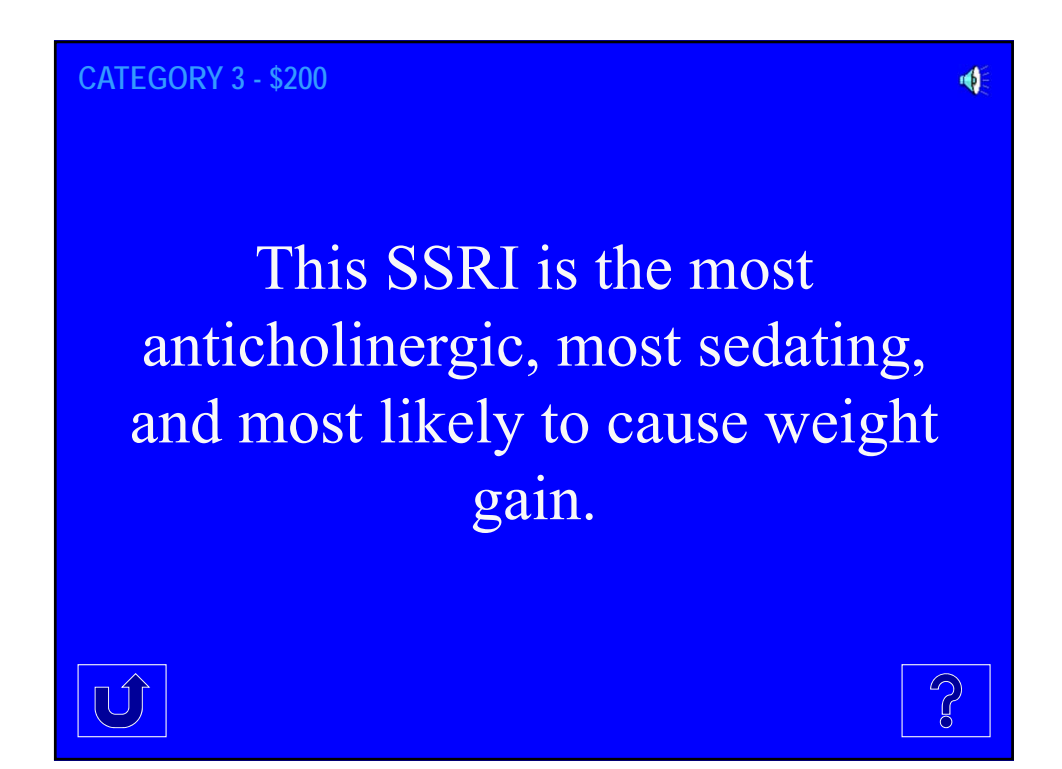

**CATEGORY 3 - \$300**  $\blacklozenge$ This SSRI has an active metabolite, a very long half-life, and may suppress appetite and impair sleep.  $\boxed{0}$ 

#### **CATEGORY 3 - \$400**

This class of psychotropic medications should be avoided in patients with Parkinson's Disease as they may exacerbate Parkinson's symptoms.

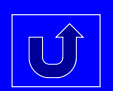

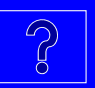

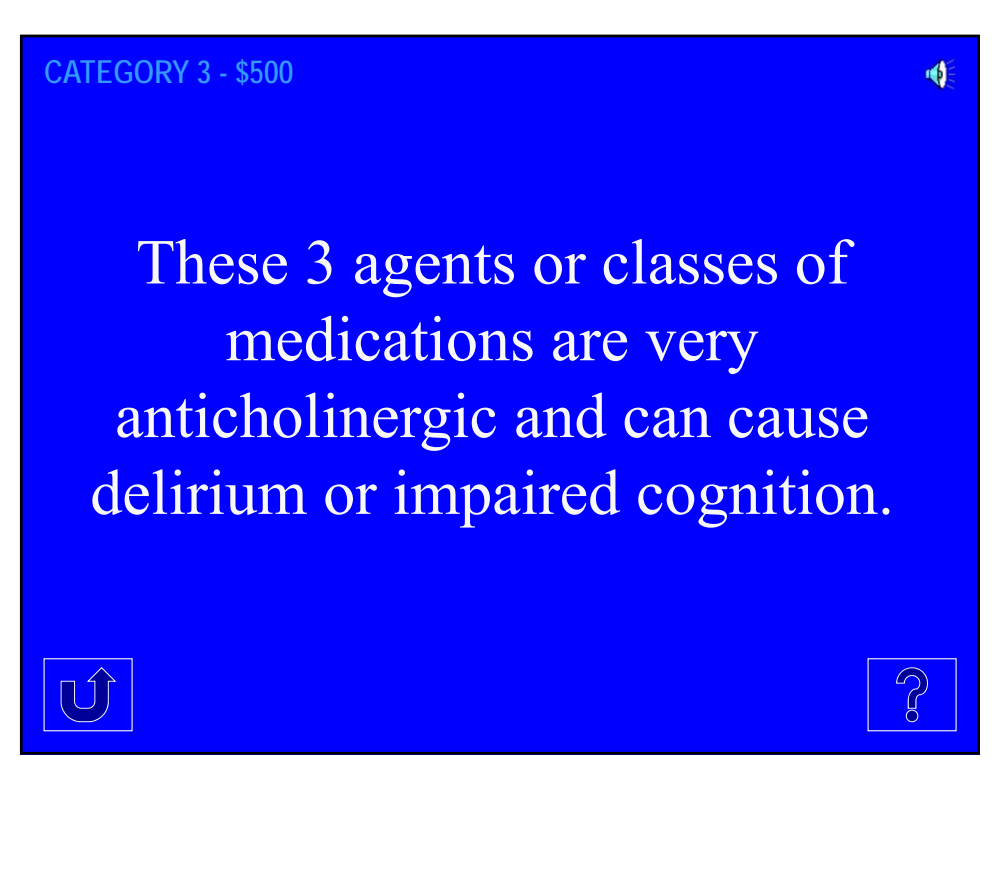

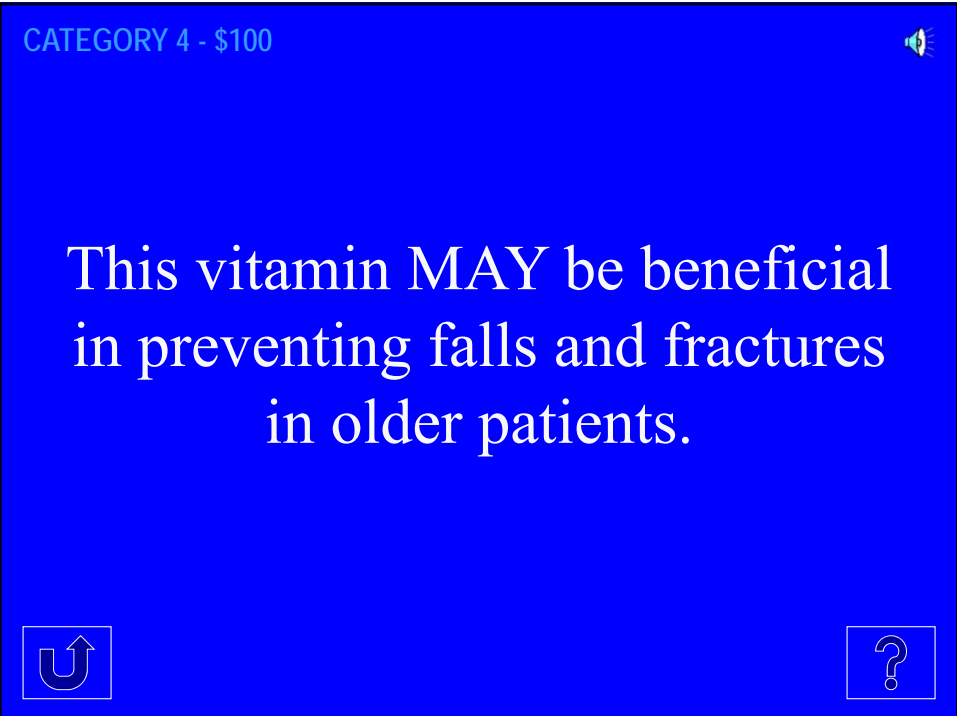

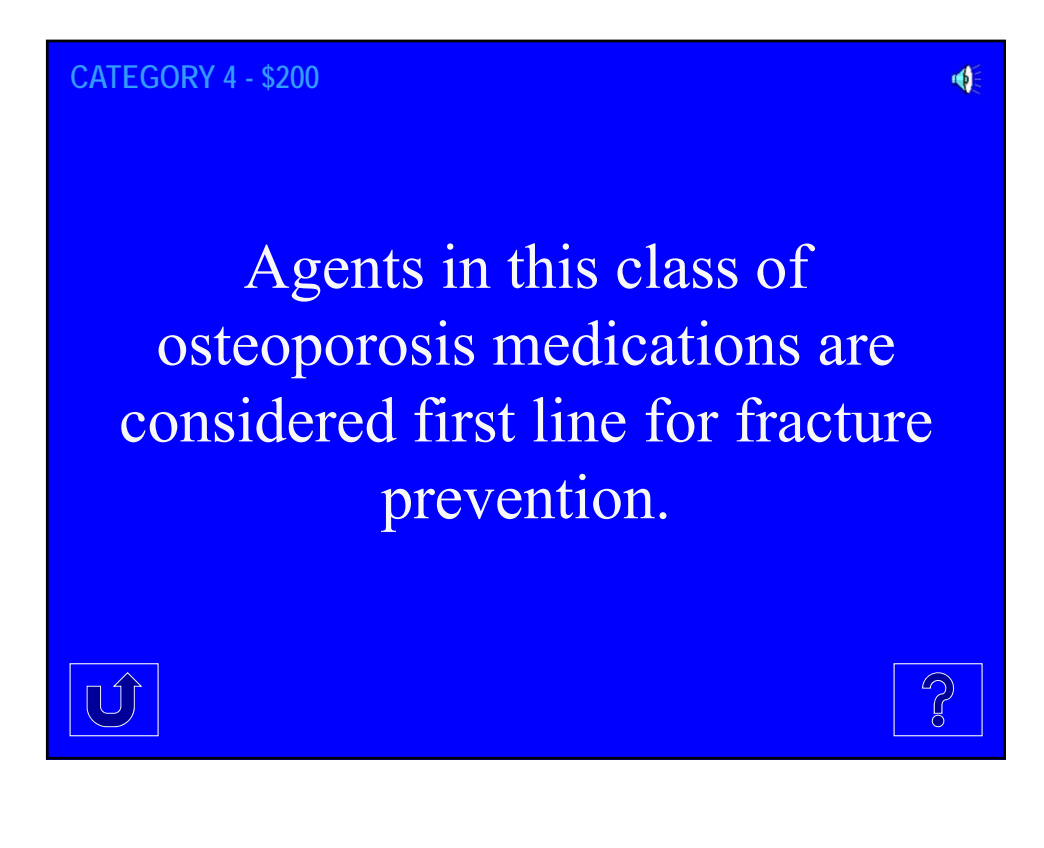

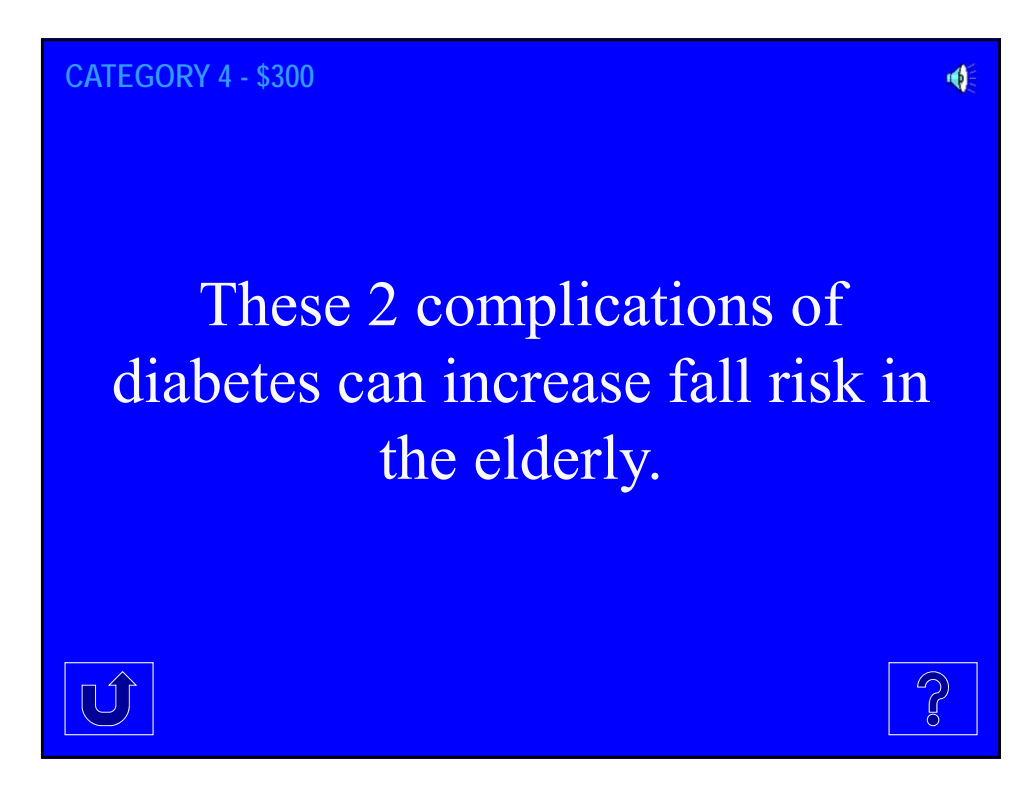

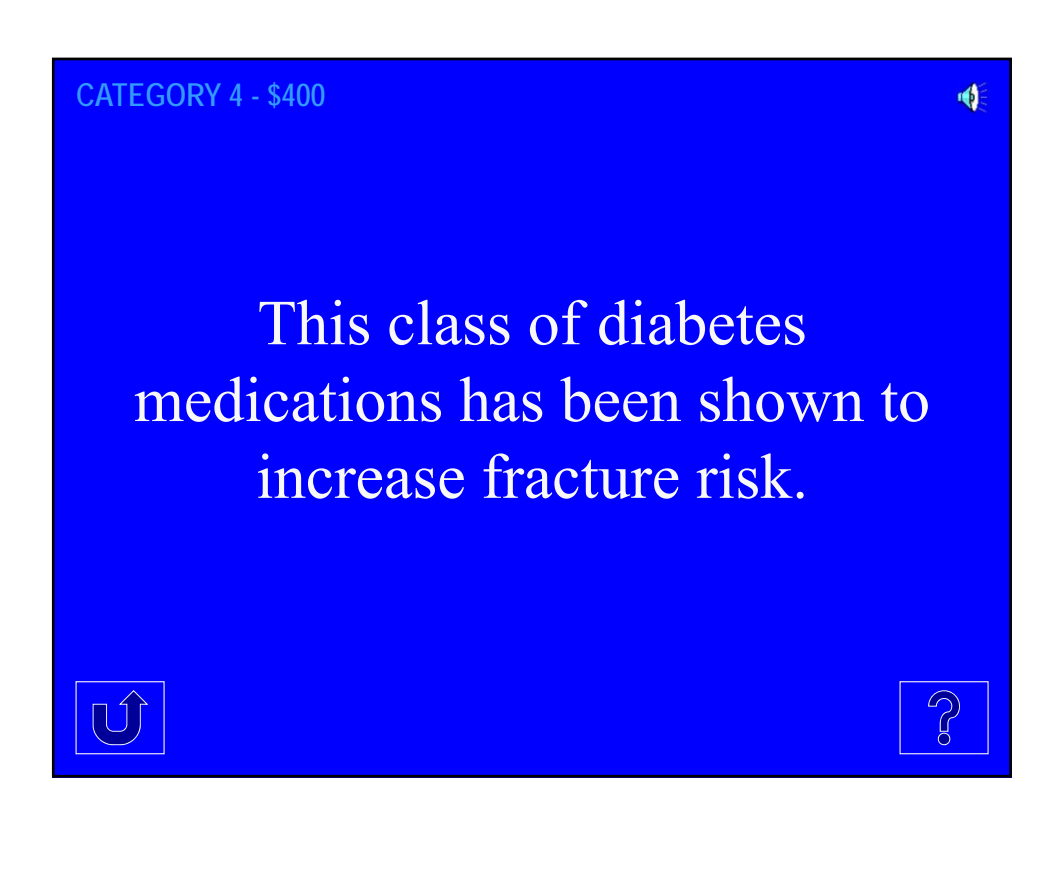

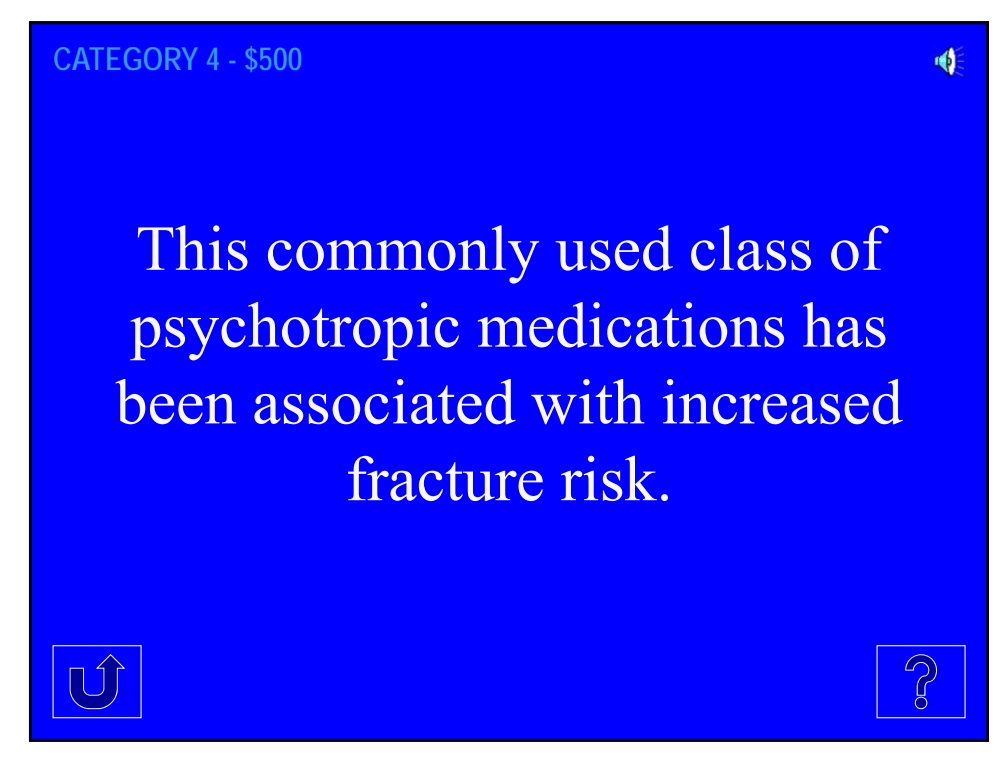

**CATEGORY 5 - \$100**  $\blacklozenge$ Although used in managing delirium, this class of medications carries a black box warning for increased morbidity and mortality in the elderly  $\boxed{0}$ 

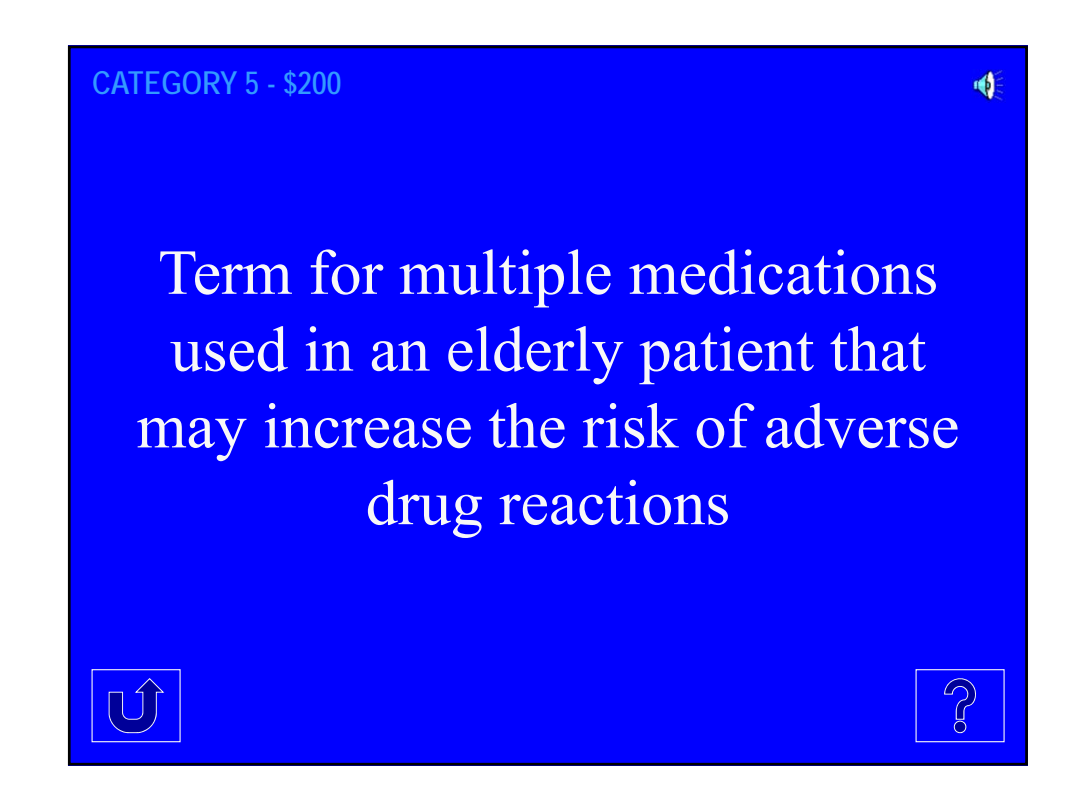

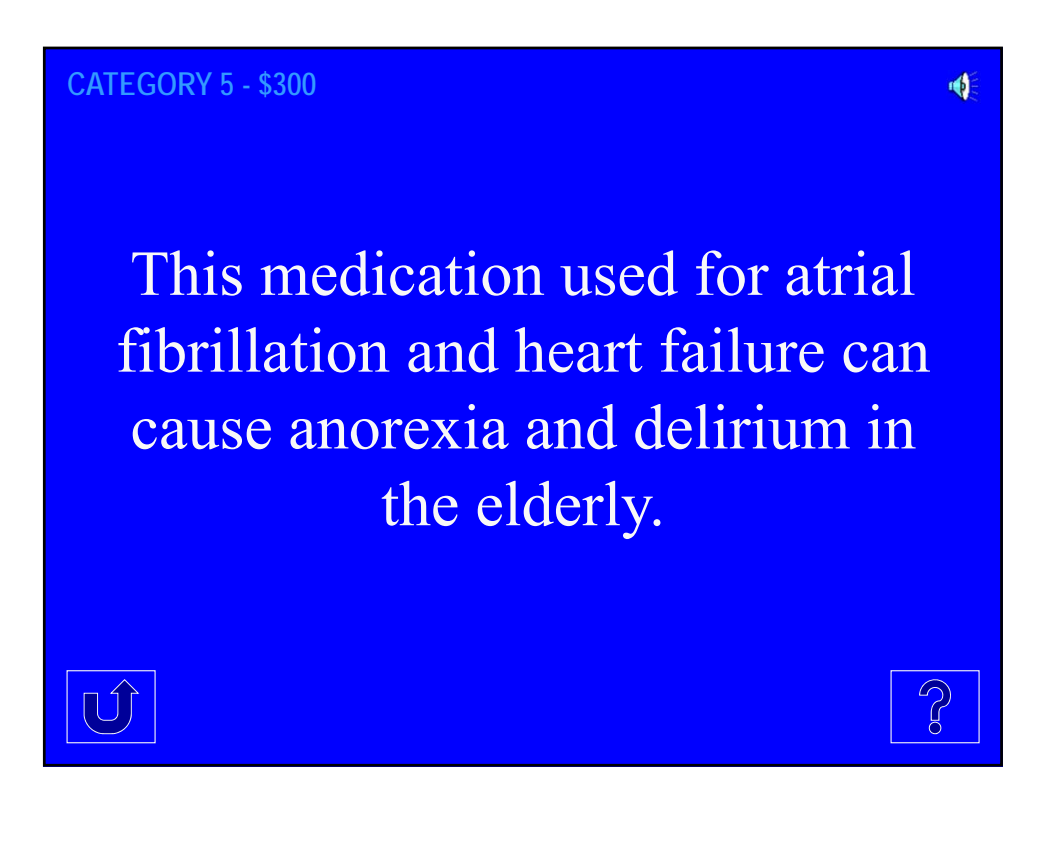

#### **CATEGORY 5 - \$400**

This term describes what happens when medications are prescribed to treat side effects of other medications, and can lead to polypharmacy

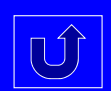

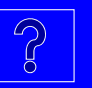

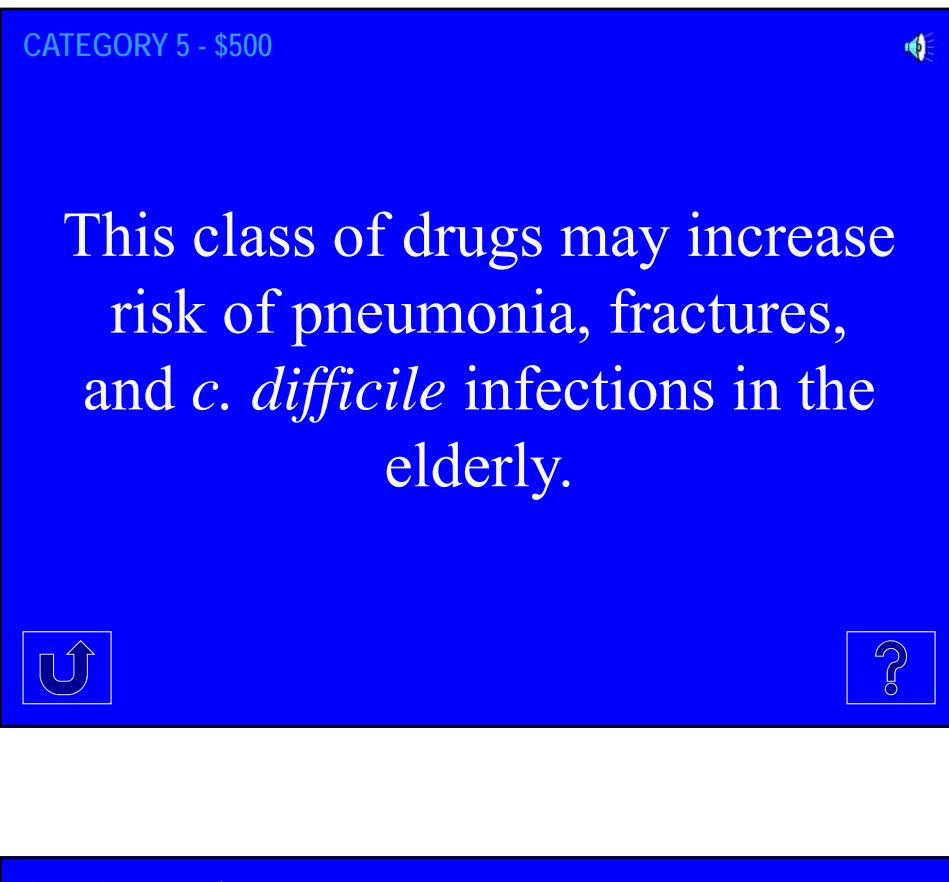

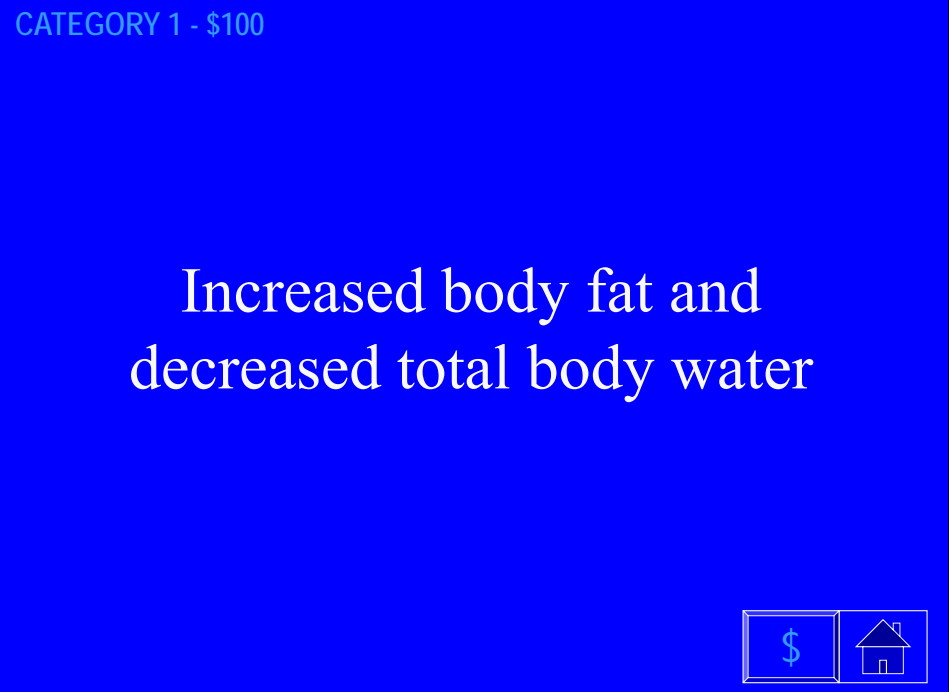

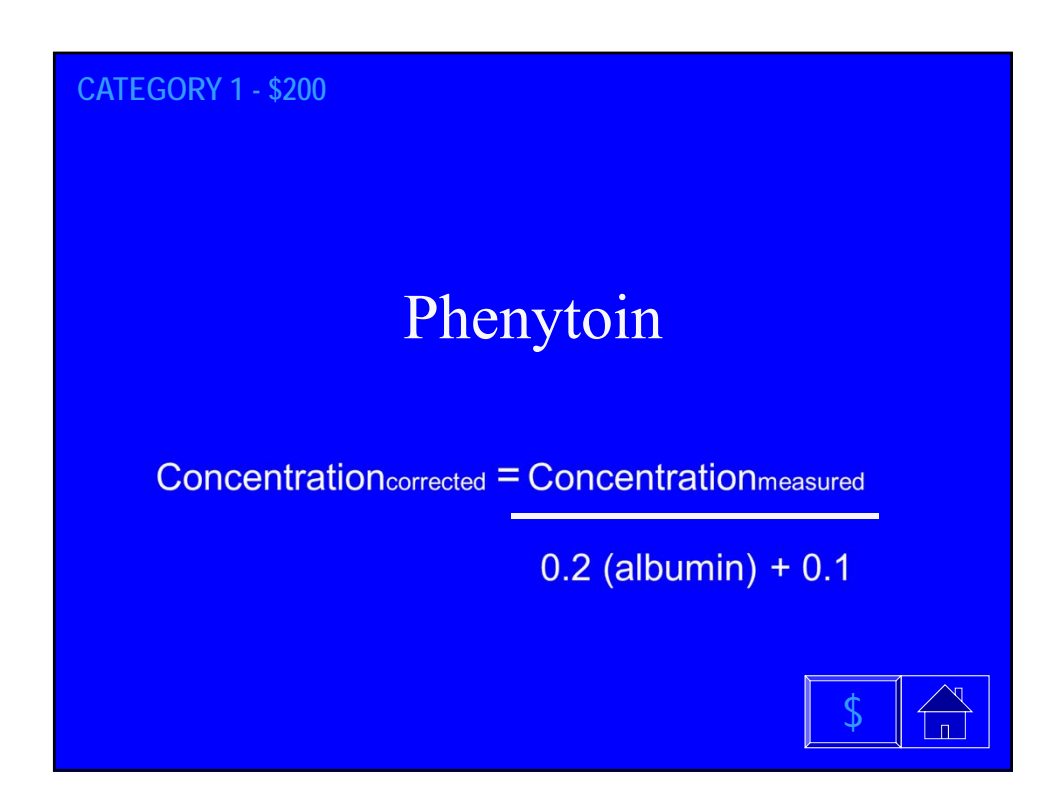

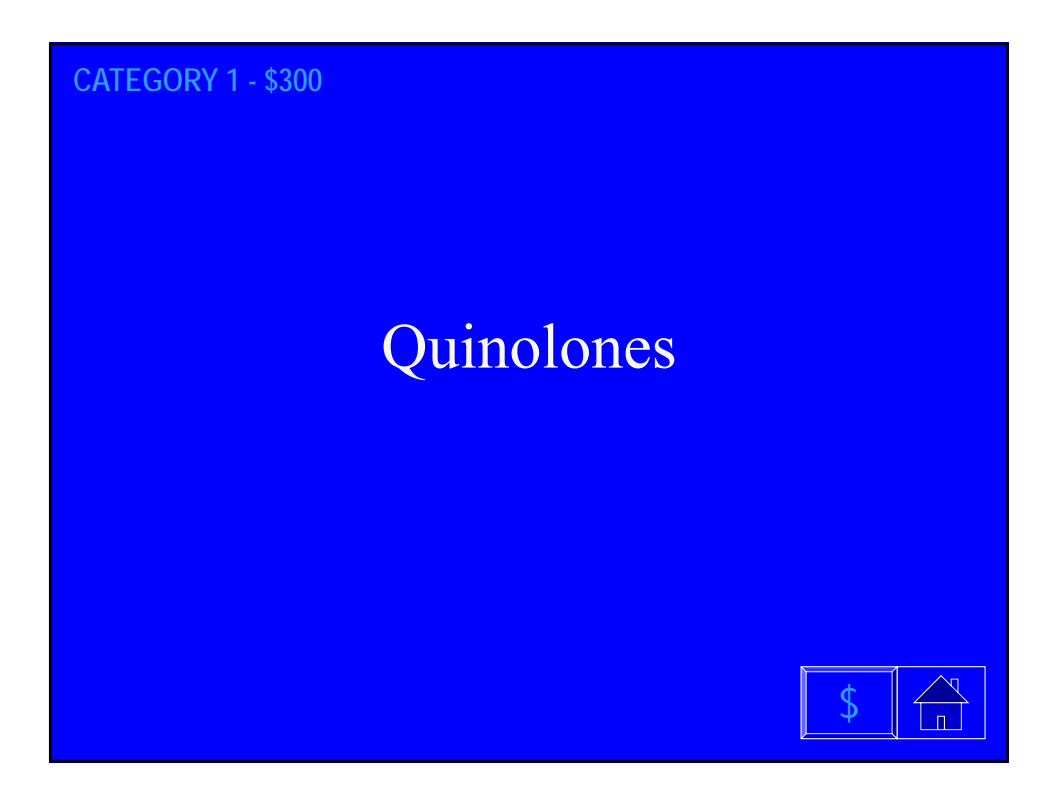

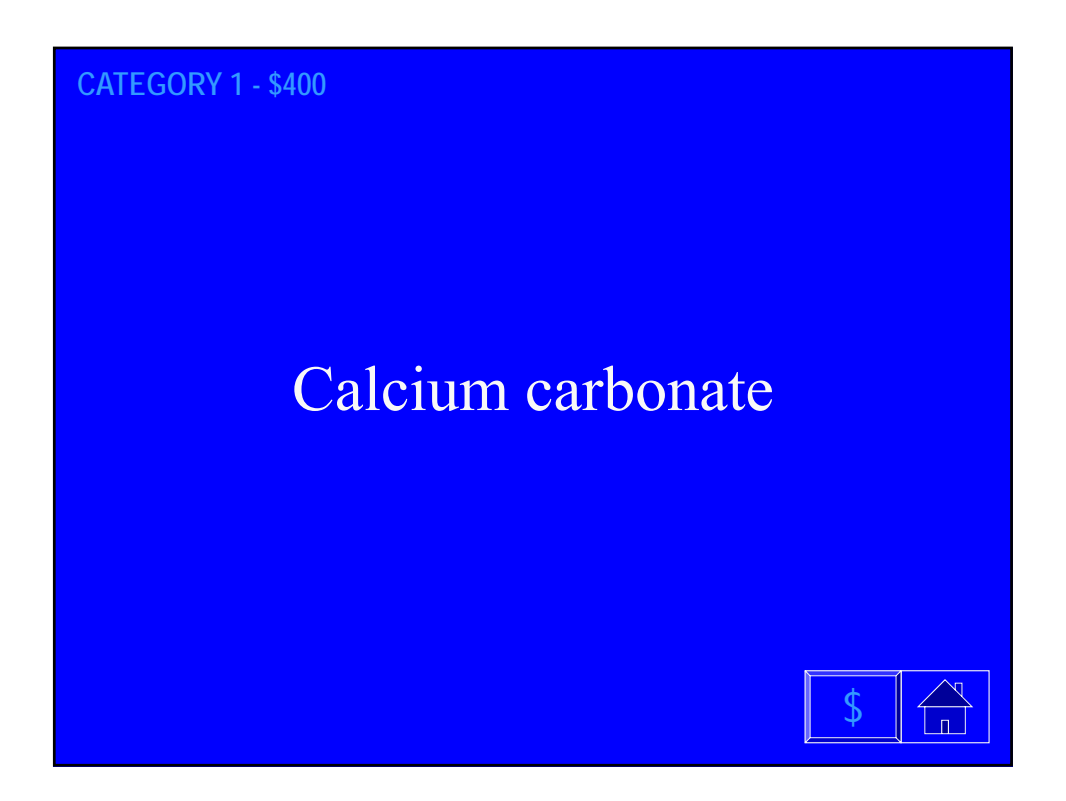

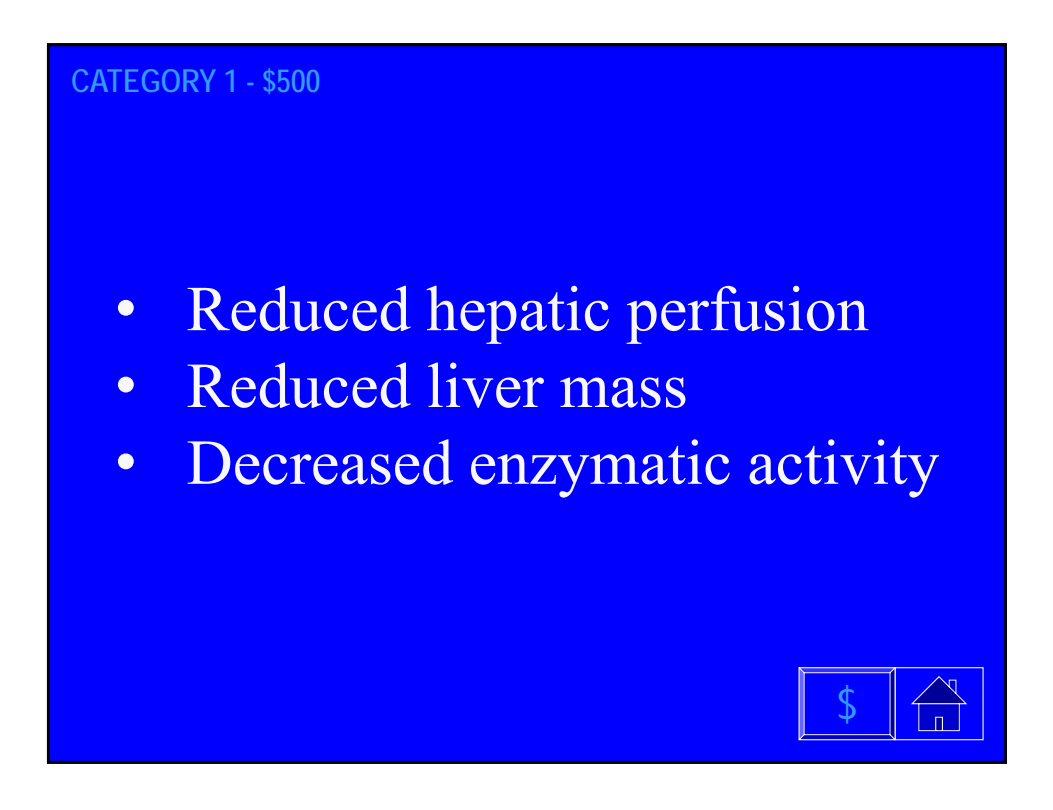

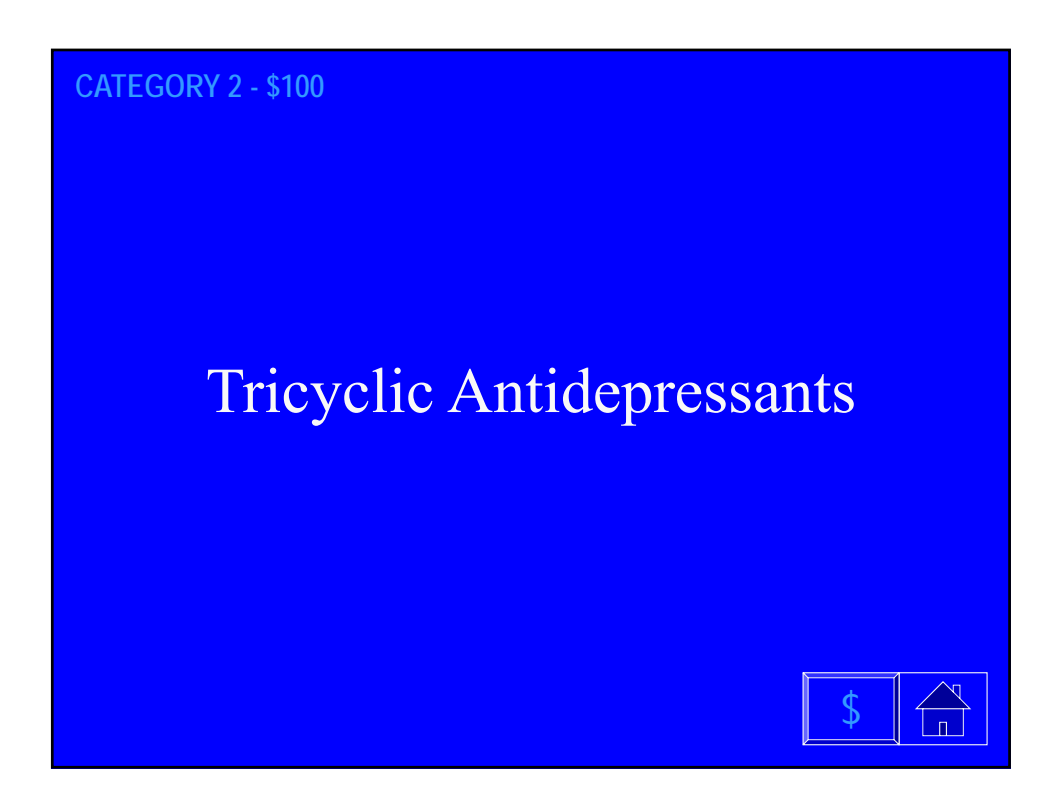

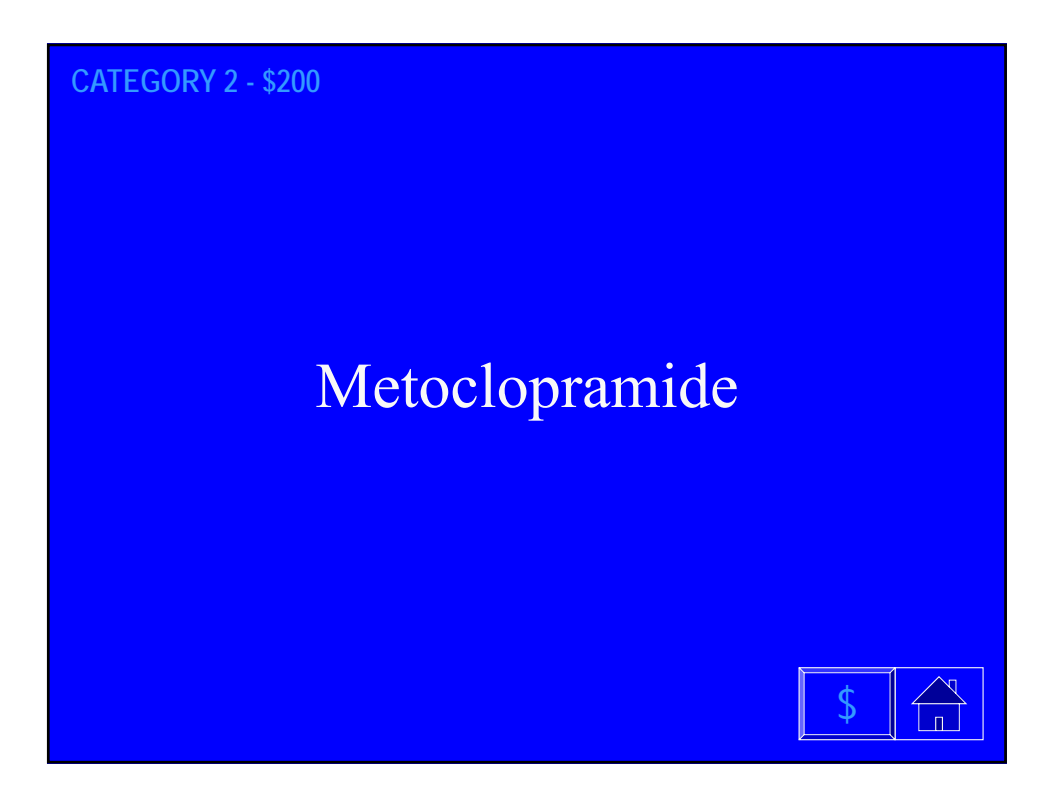

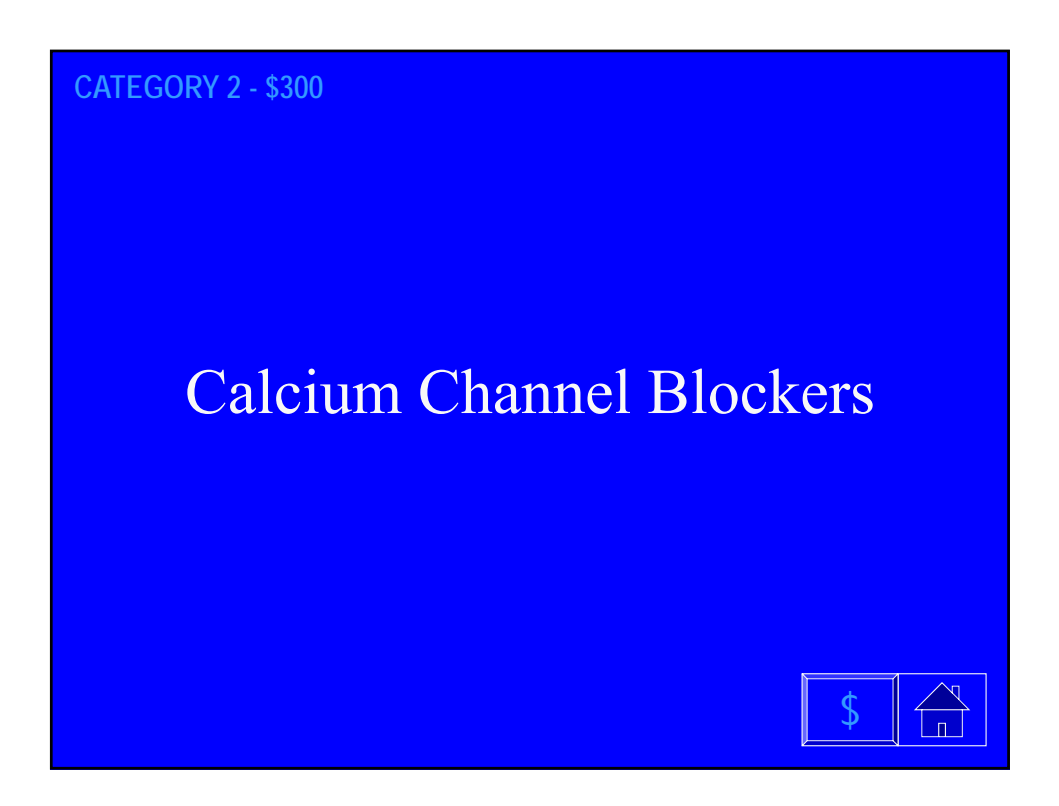

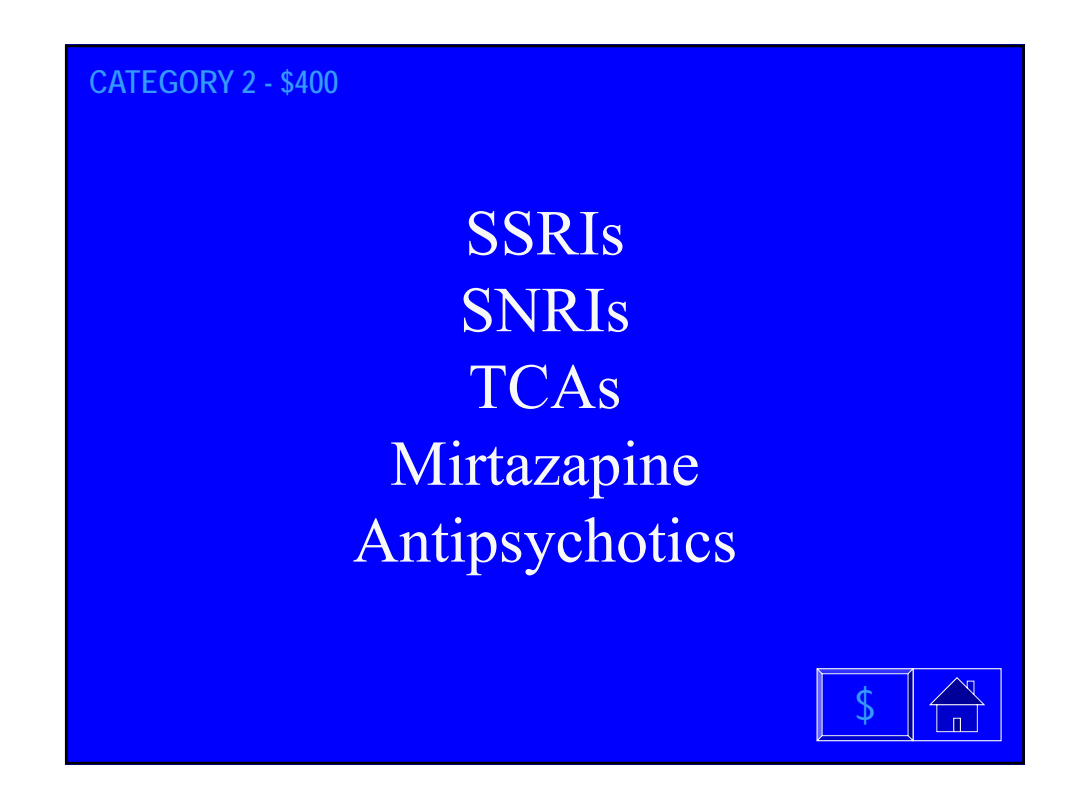

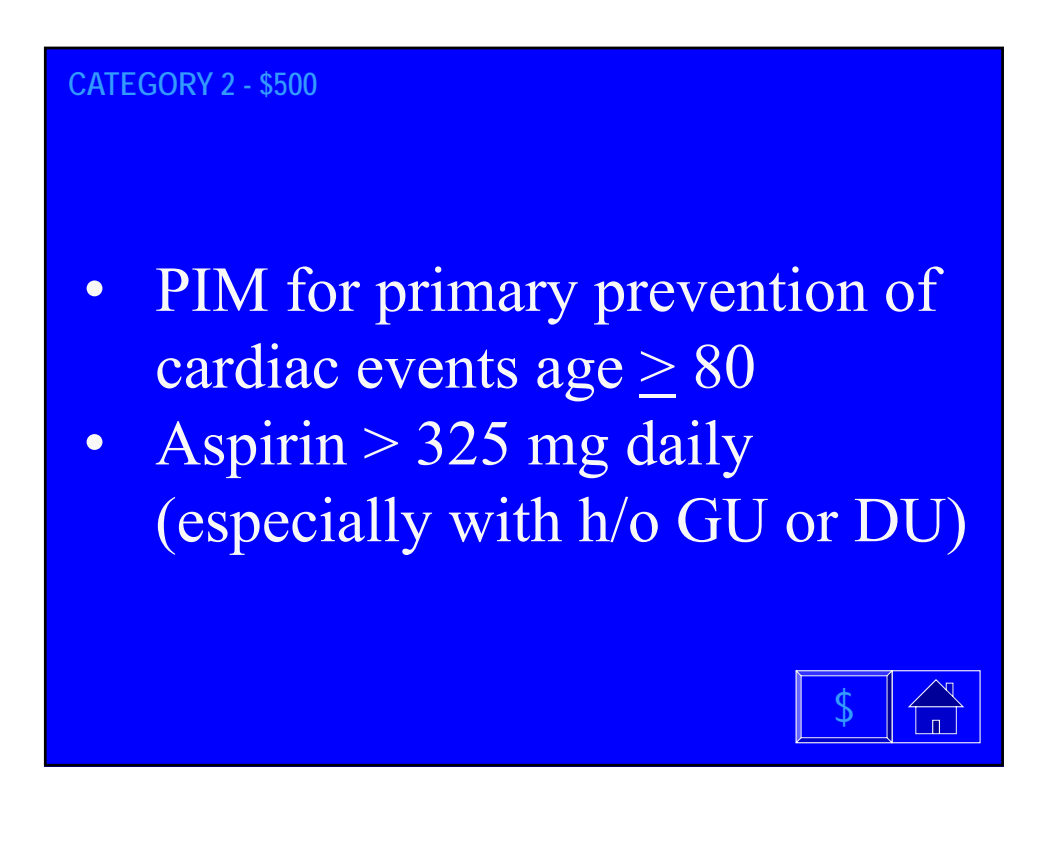

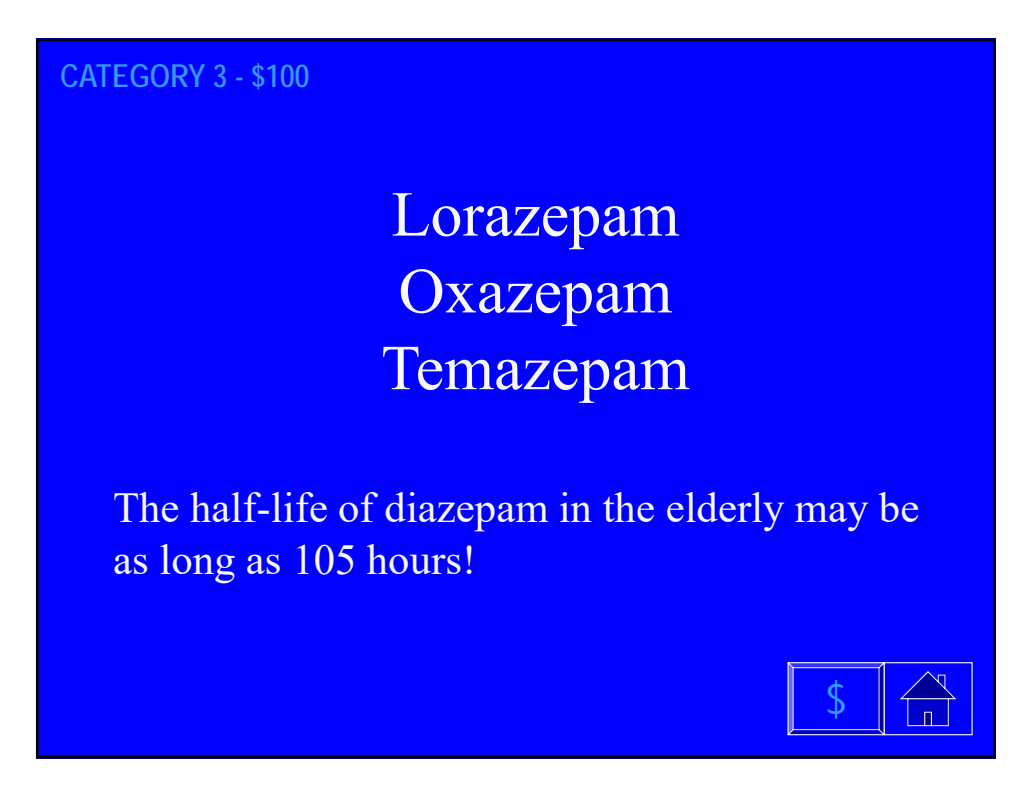

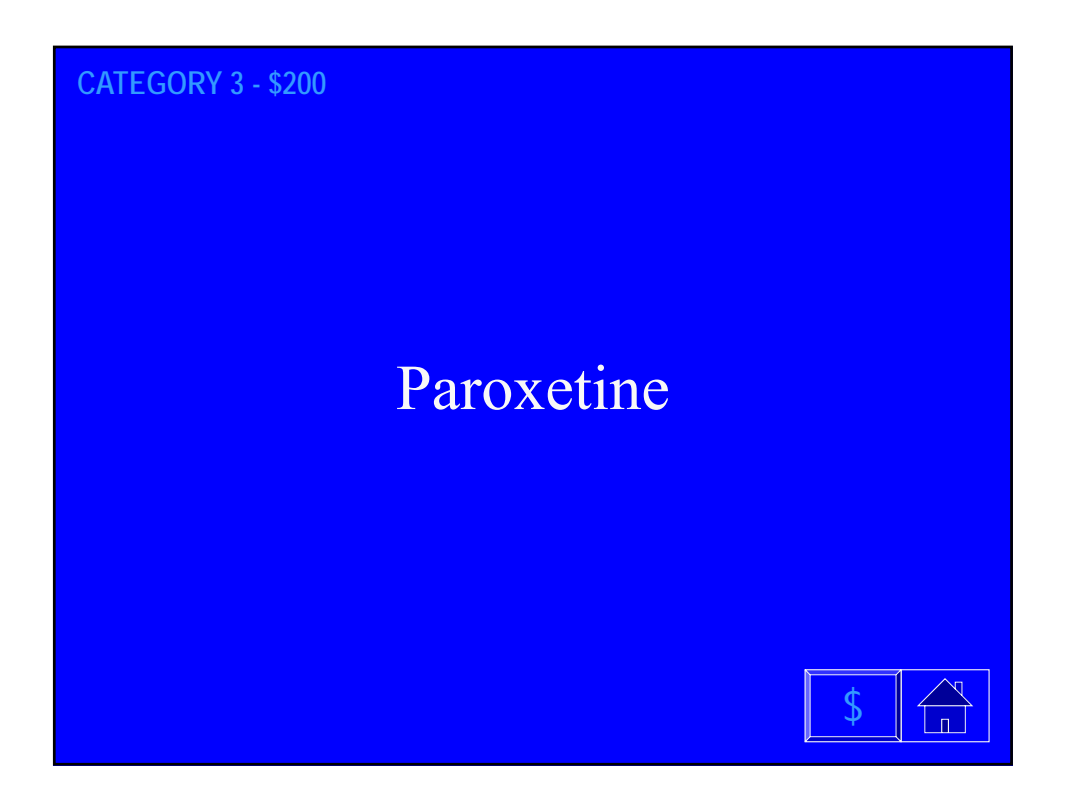

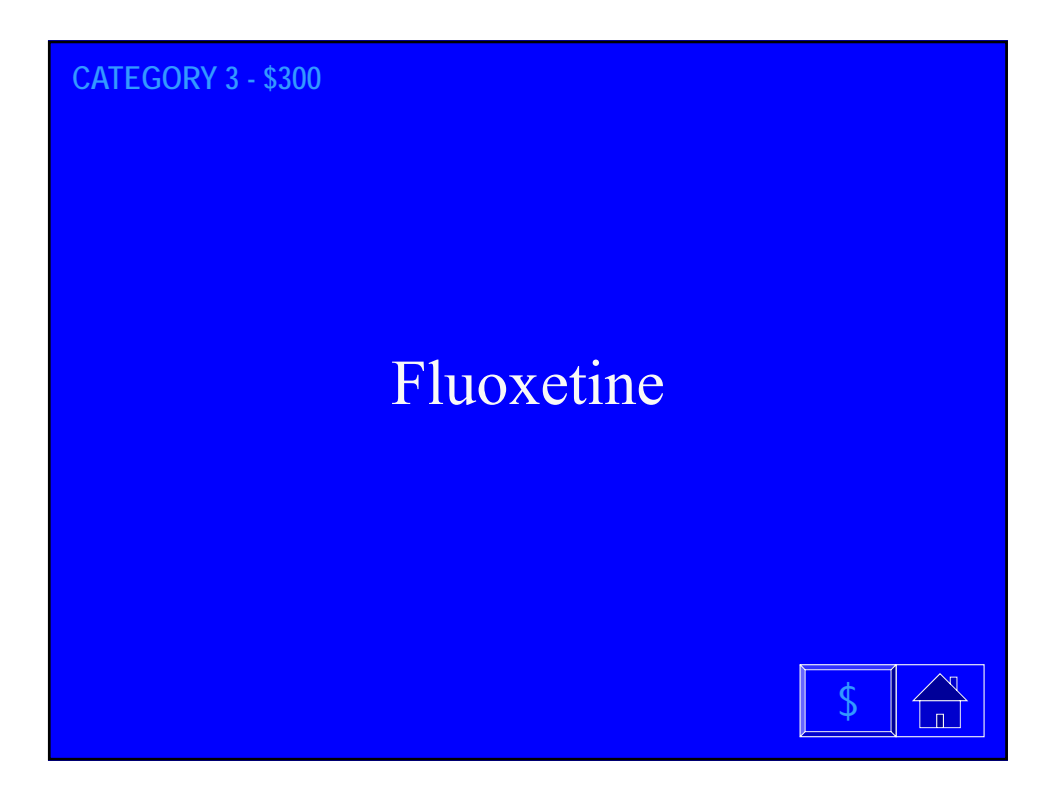

**CATEGORY 3 - \$400**

Conventional/First Generation Antipsychotics (e.g. haloperidol, thioridazine)

#### **CATEGORY 3 - \$500**

Diphenhydramine, Hydroxyzine Tricyclic antidepressants (TCA) Antipsychotics Muscle relaxers Antidiarrheals Promethazine and other phenothiazines

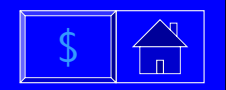

\$

 $\overline{\phantom{a}}$ 

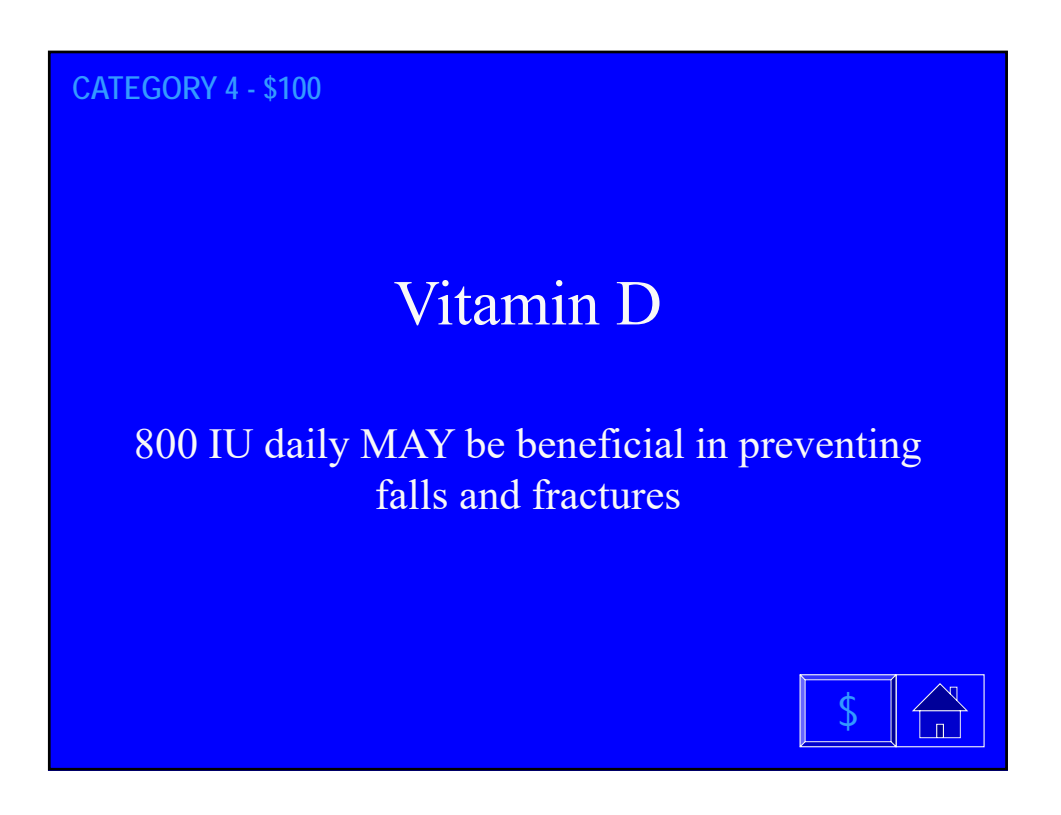

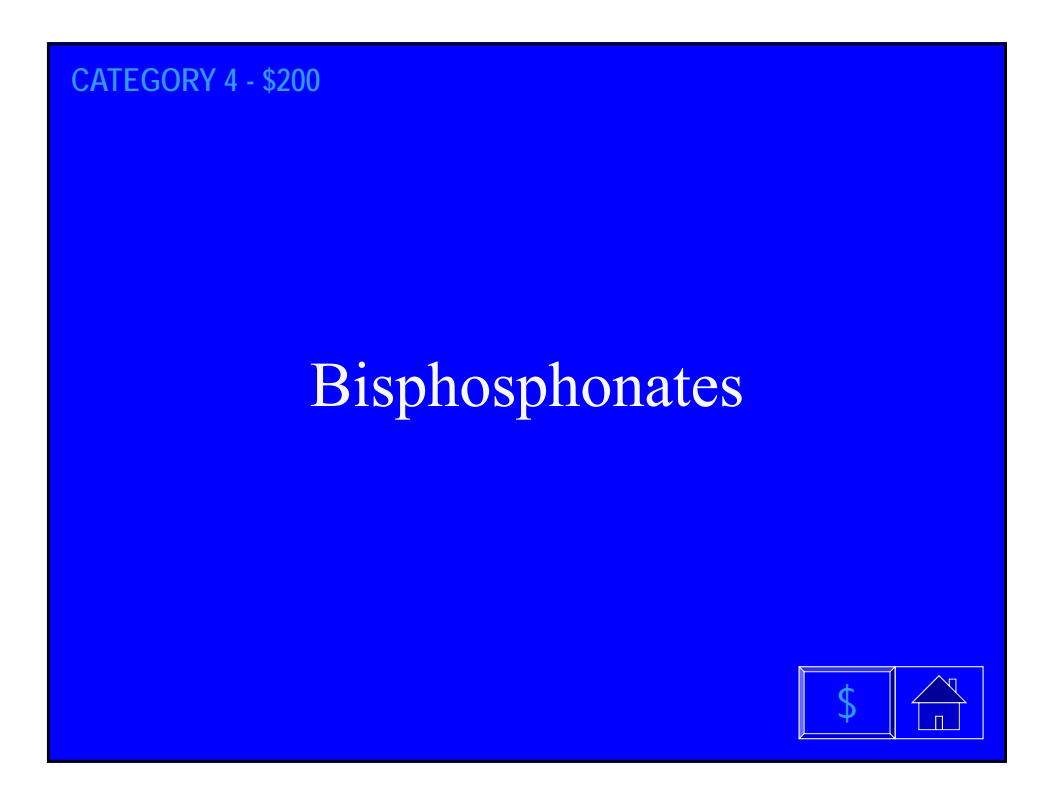

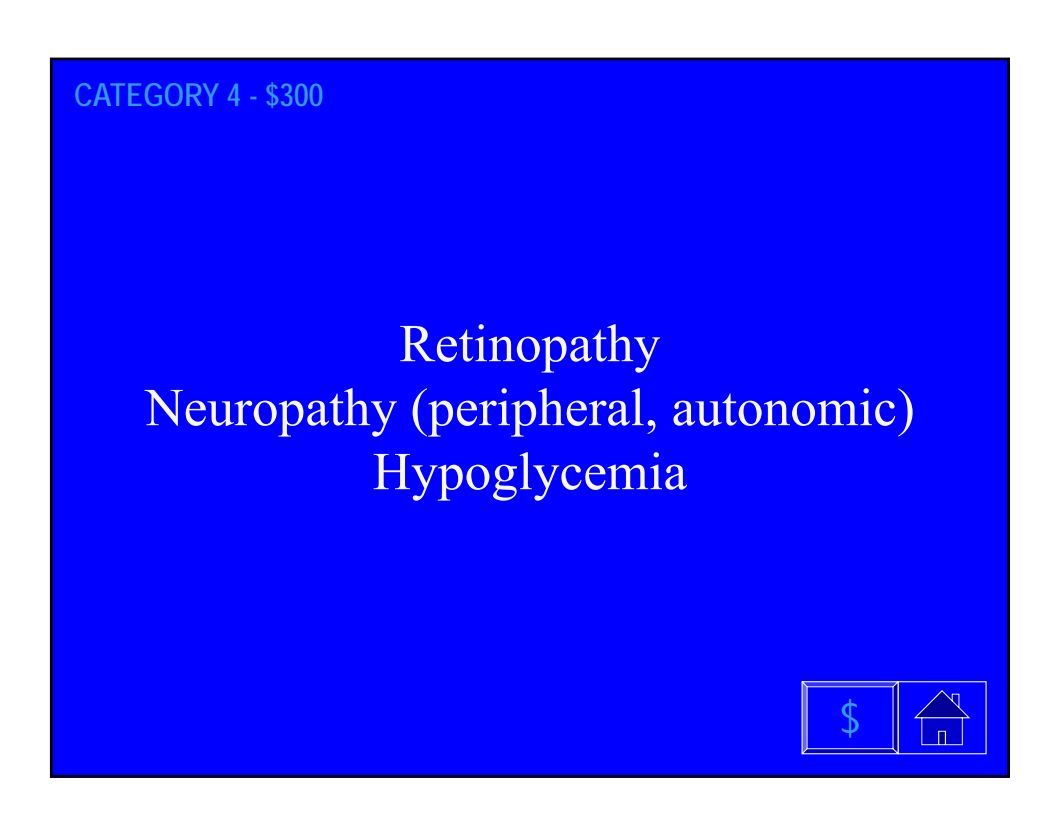

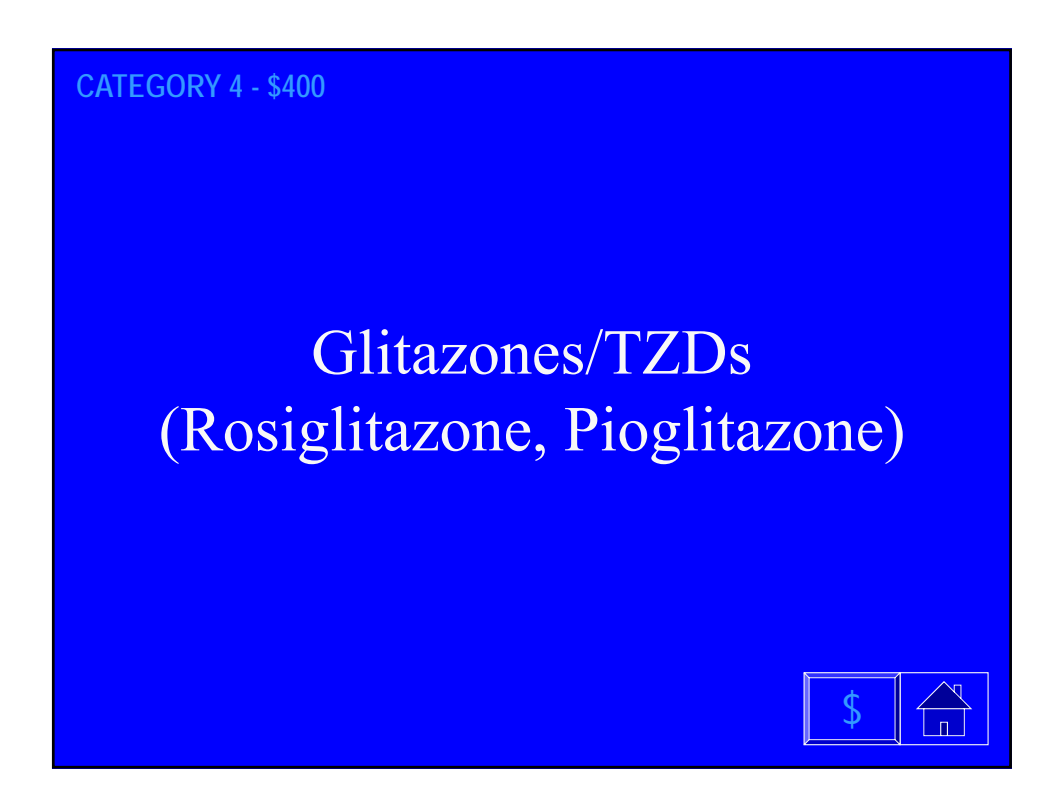

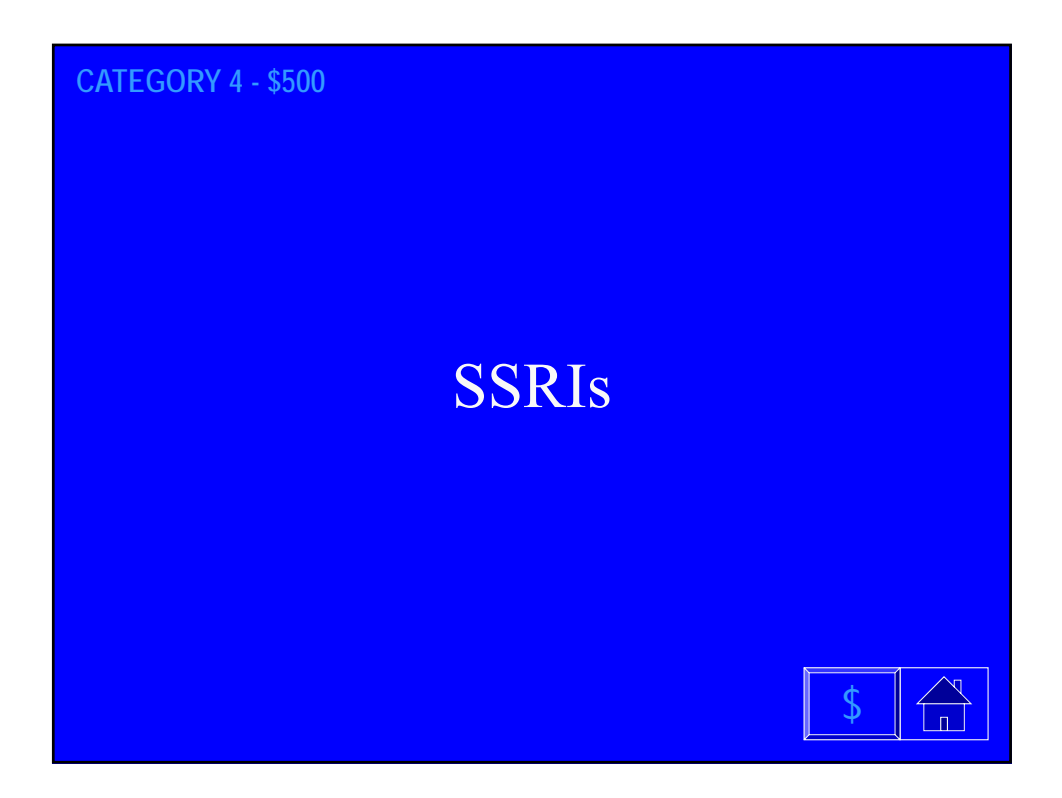

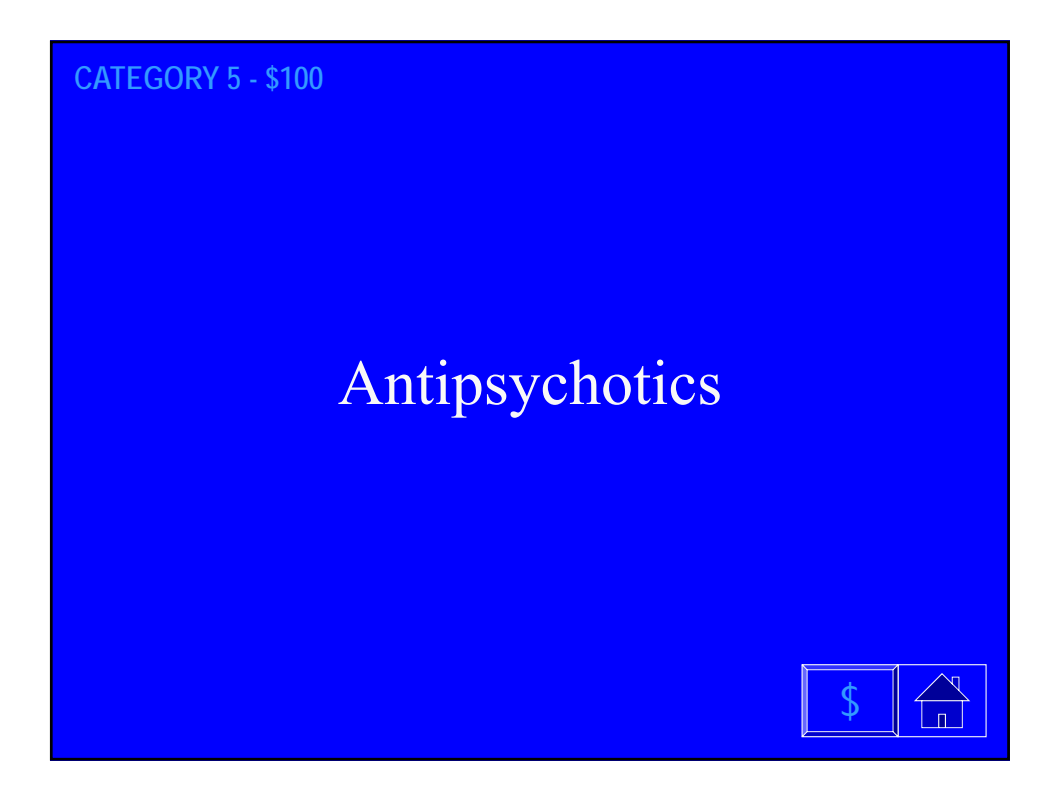

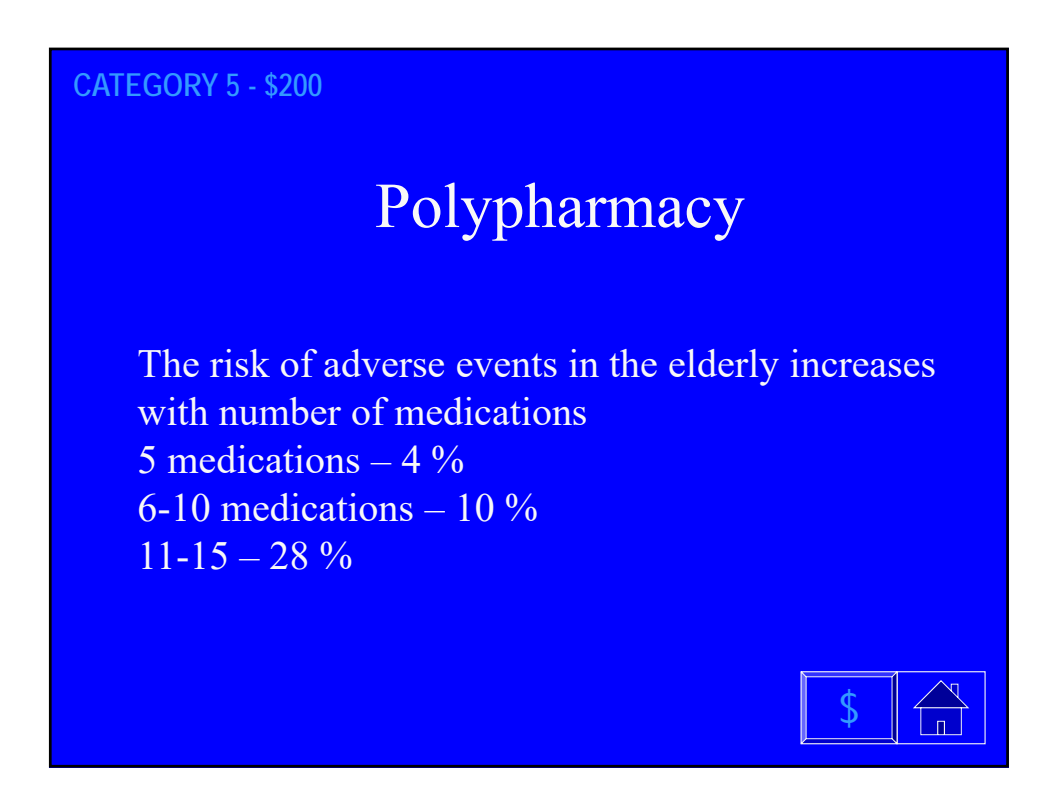

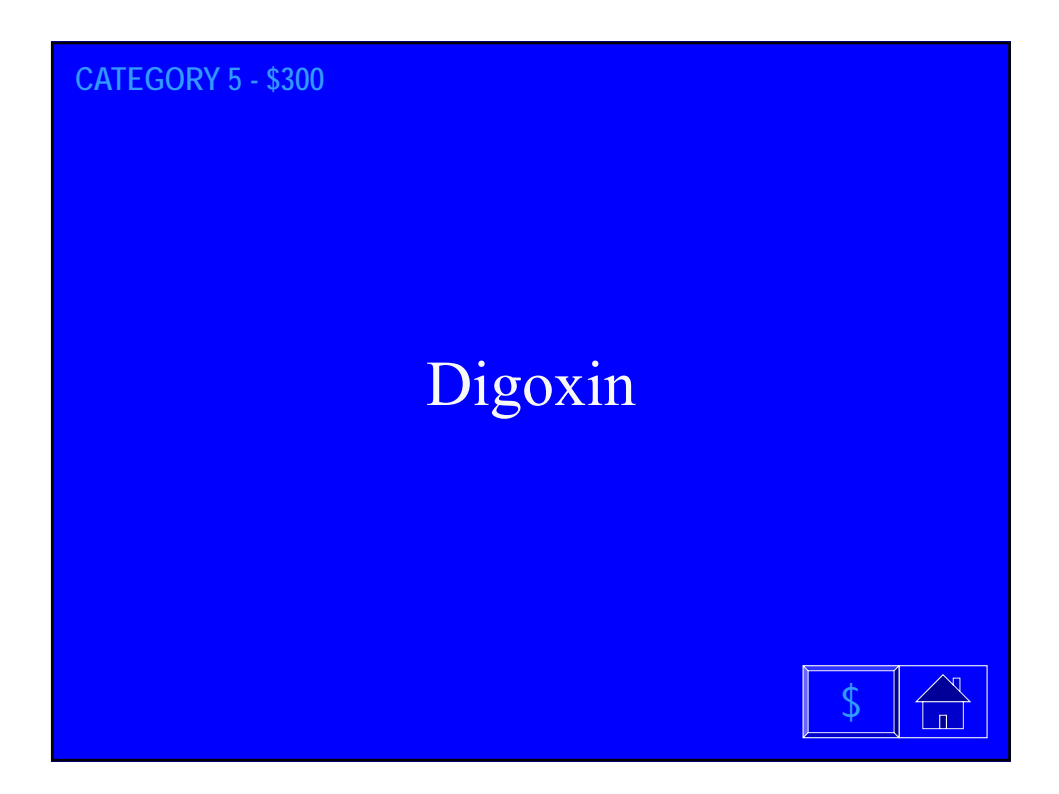

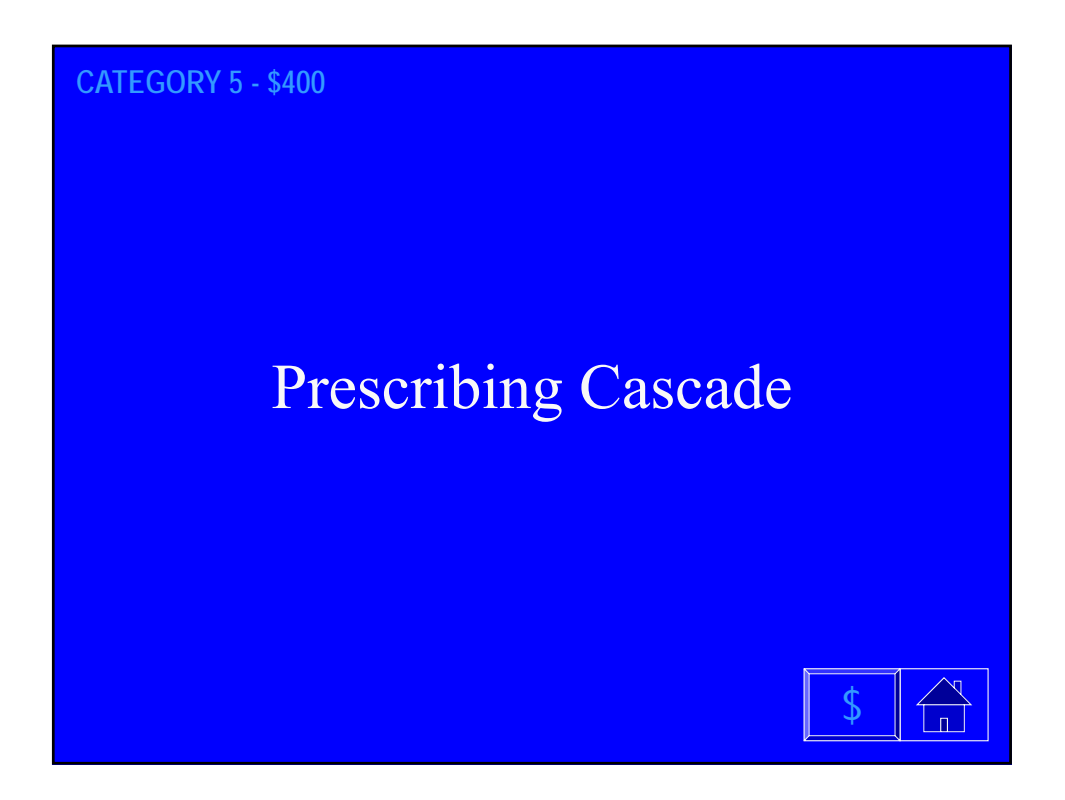

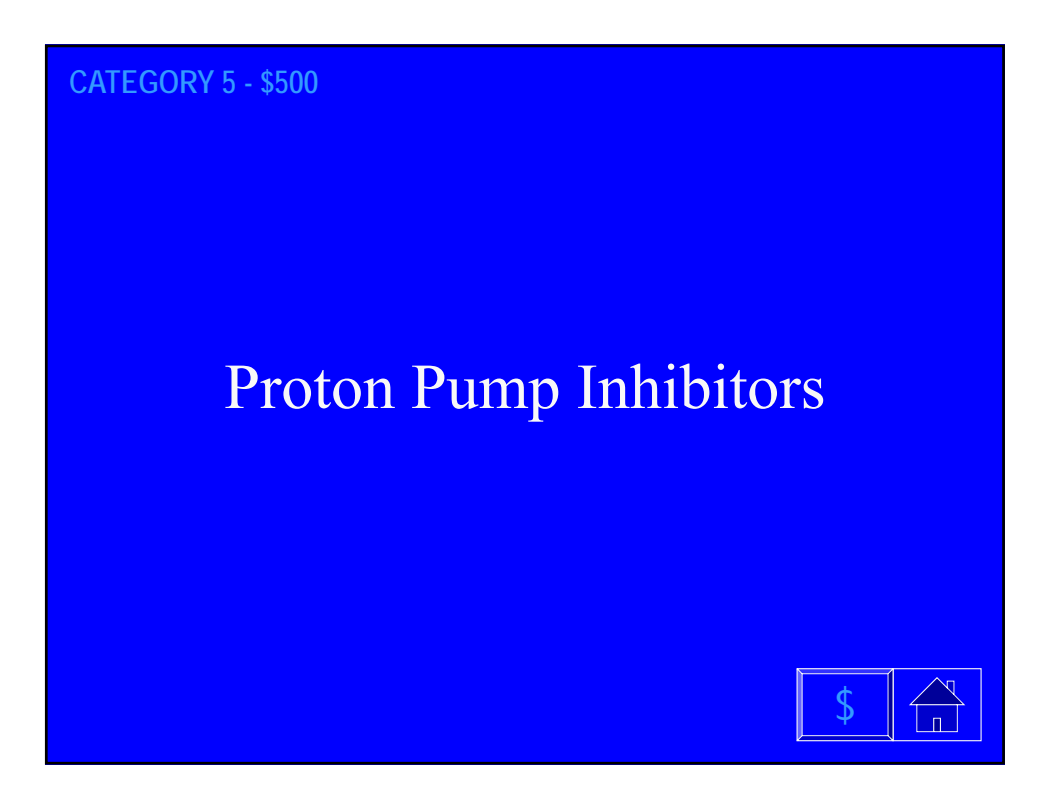

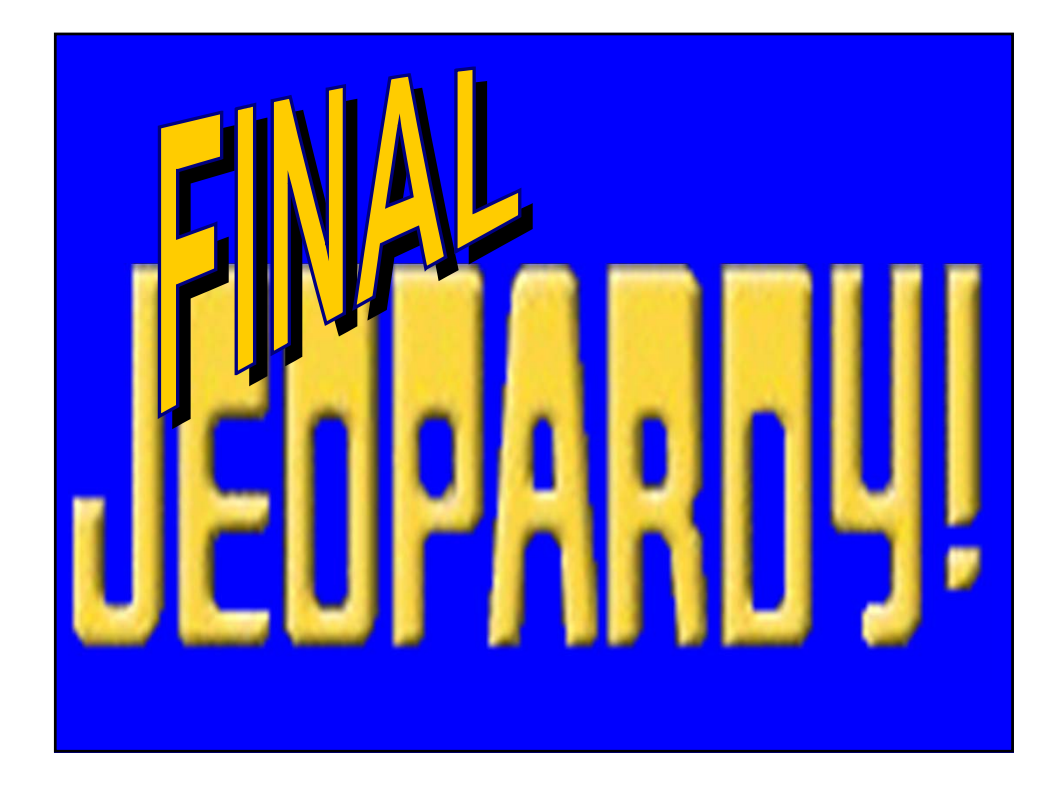

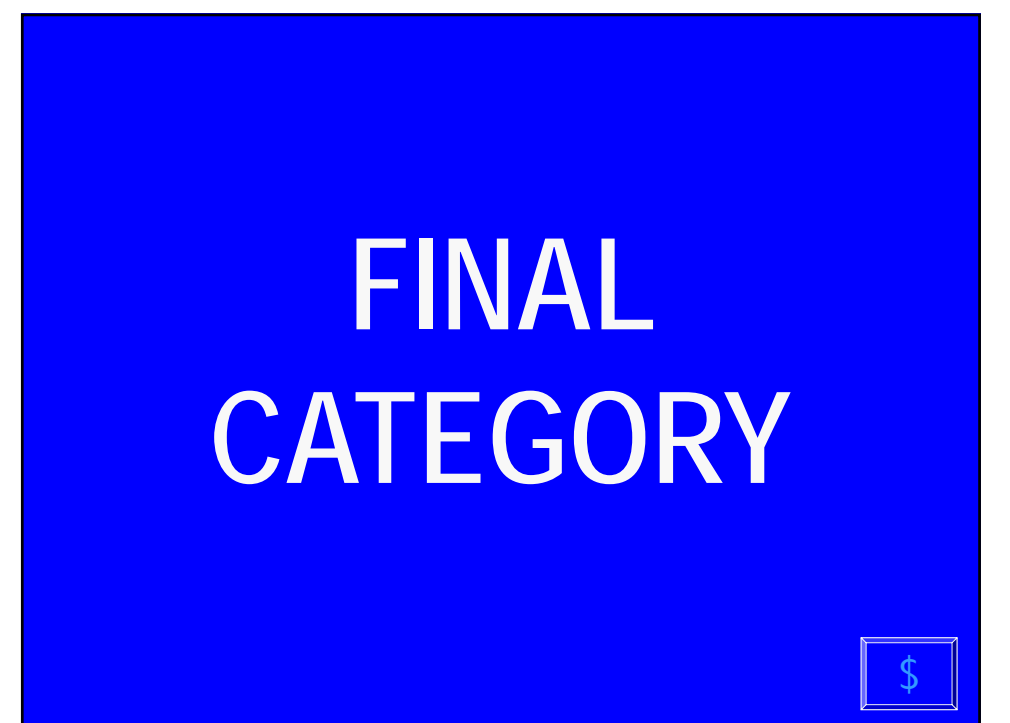

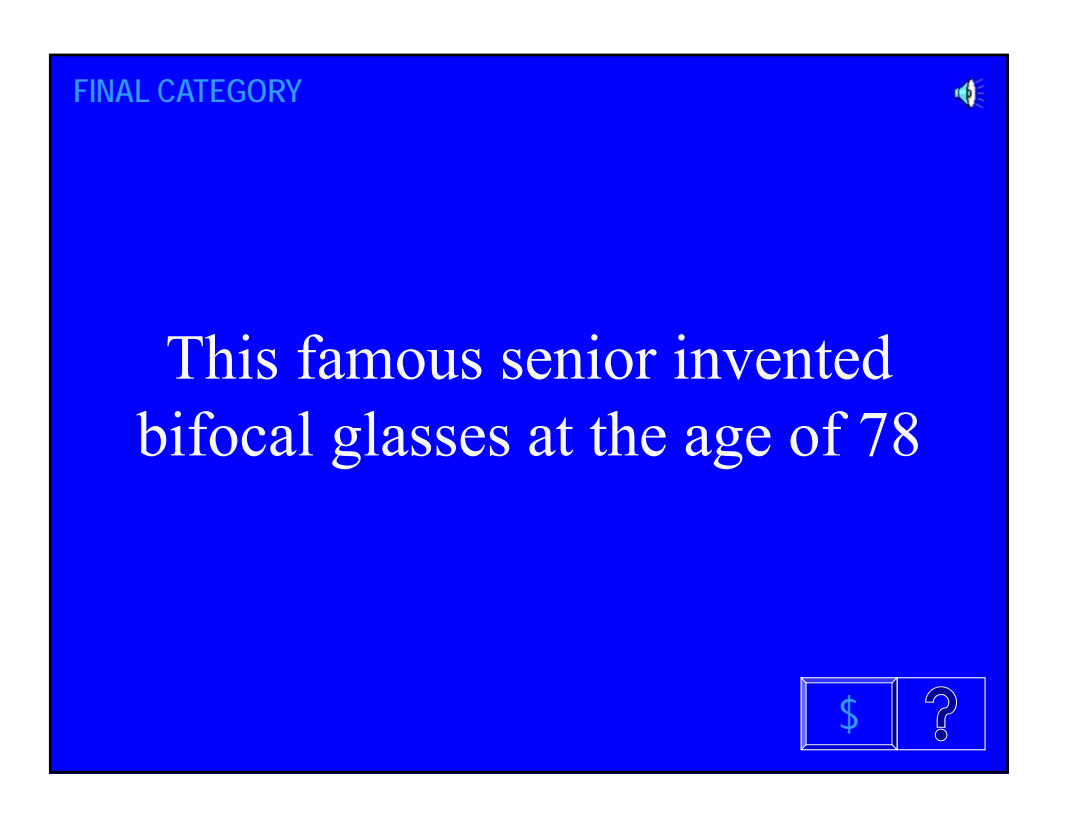

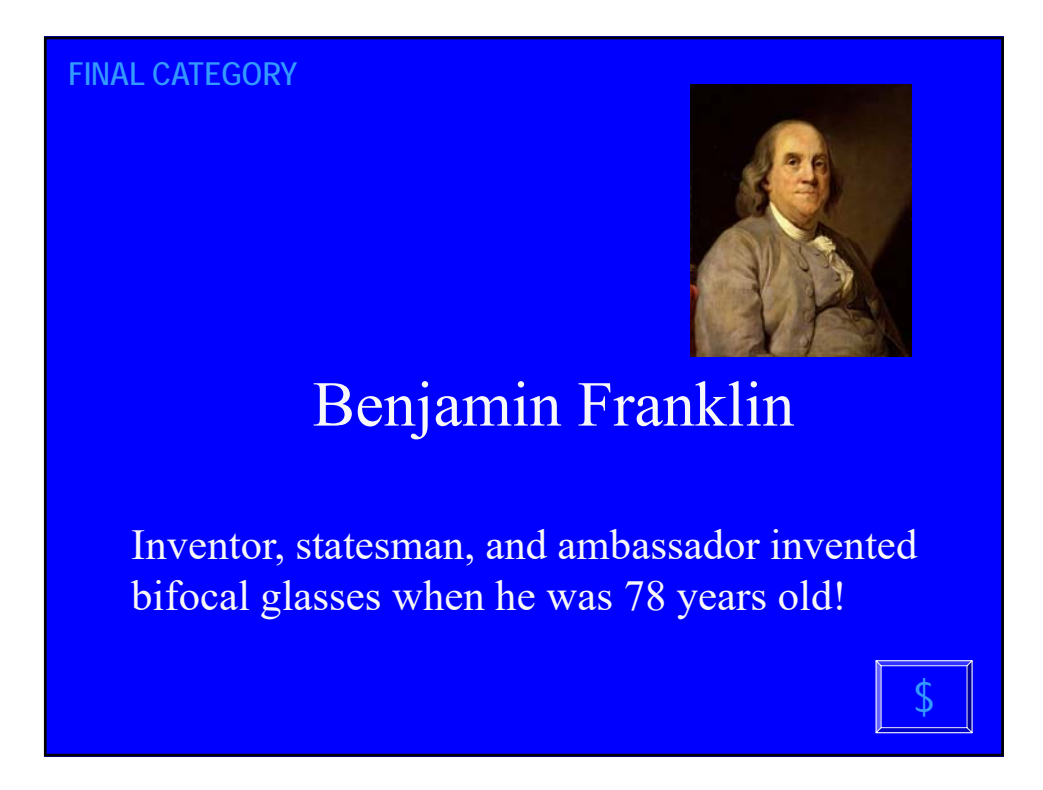

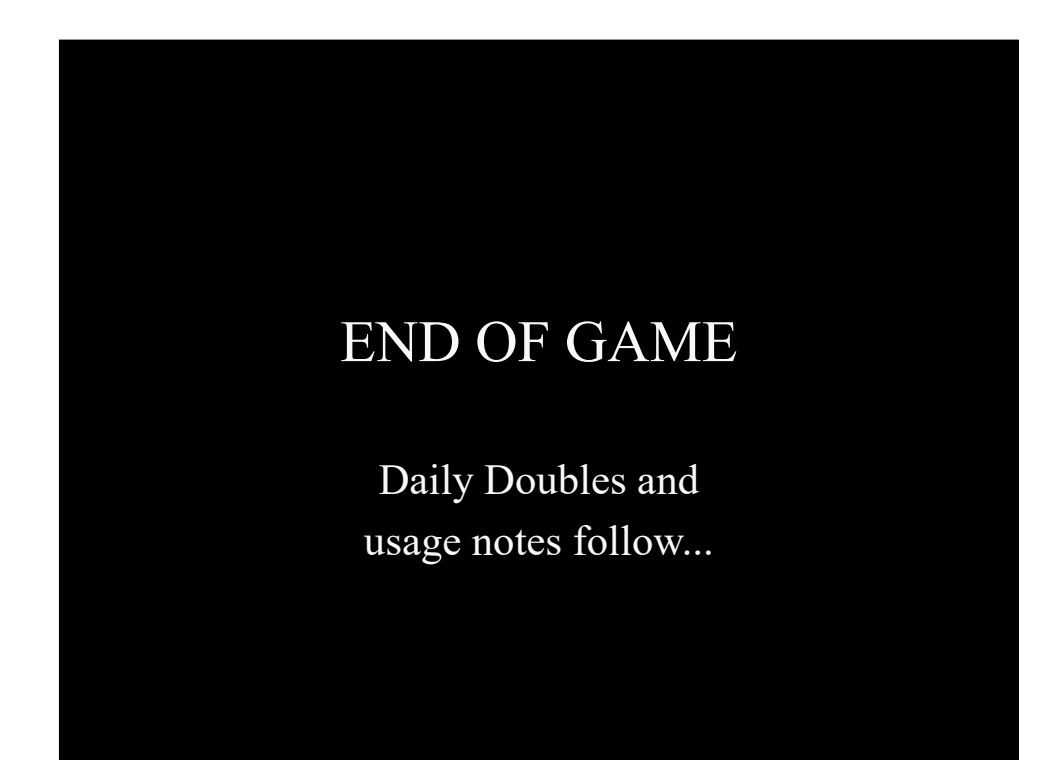

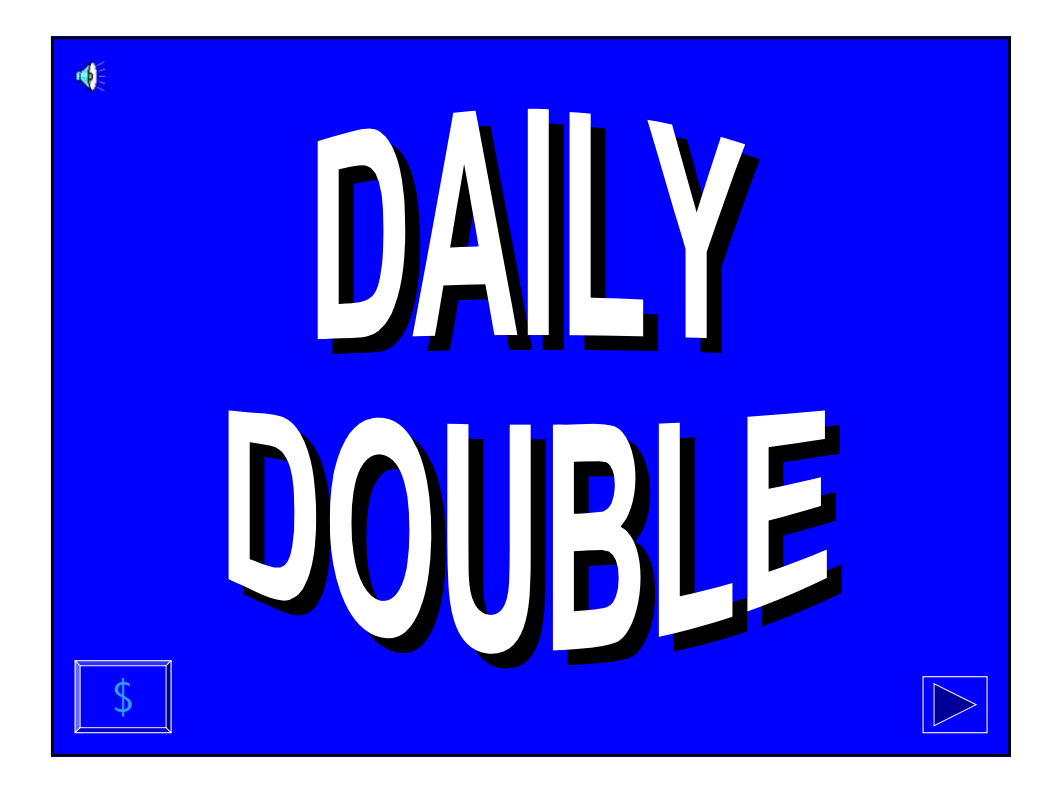

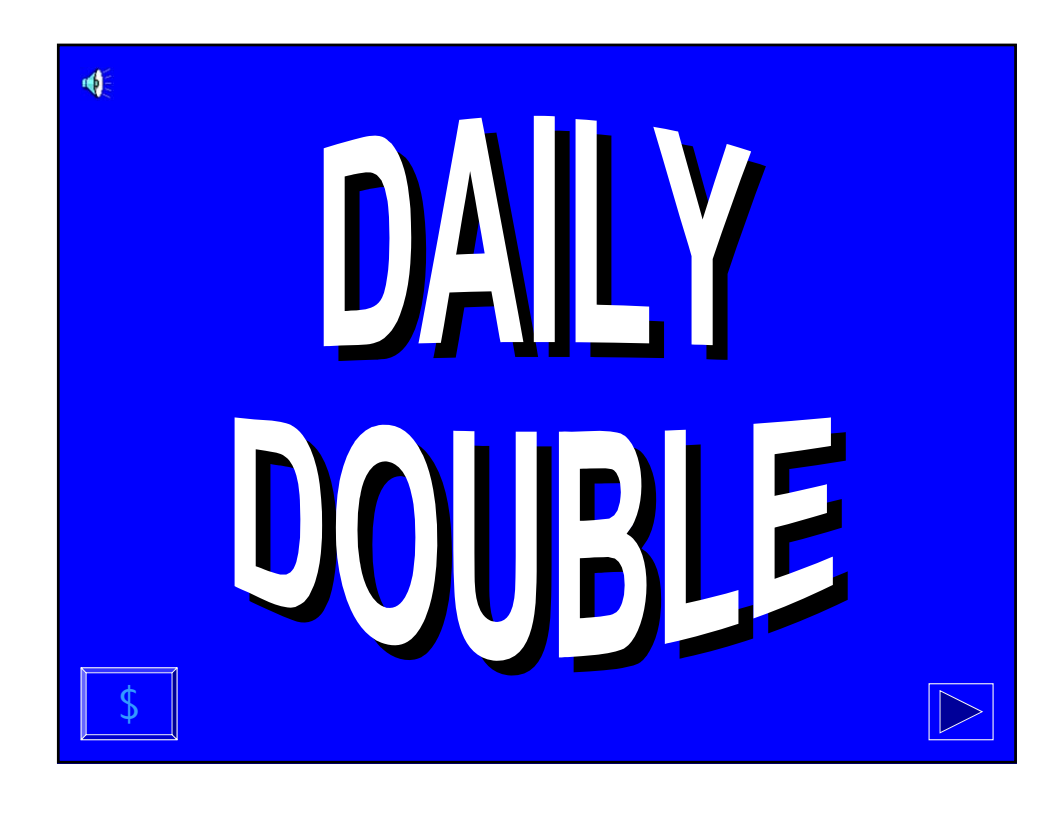

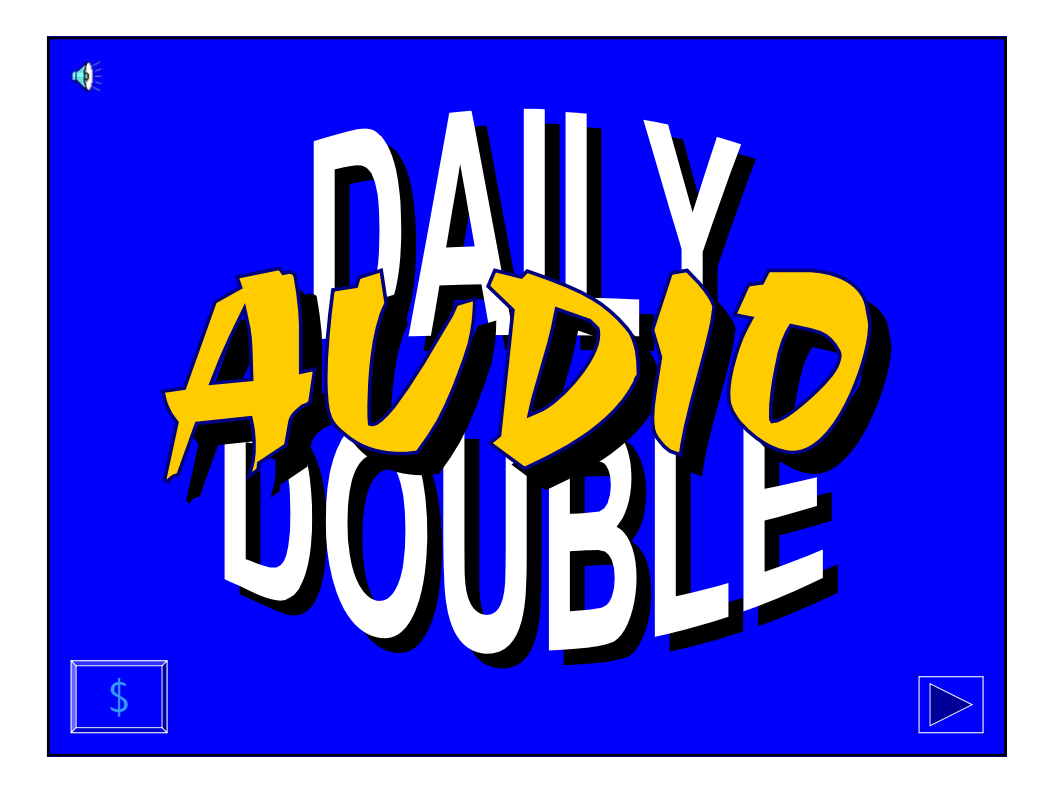

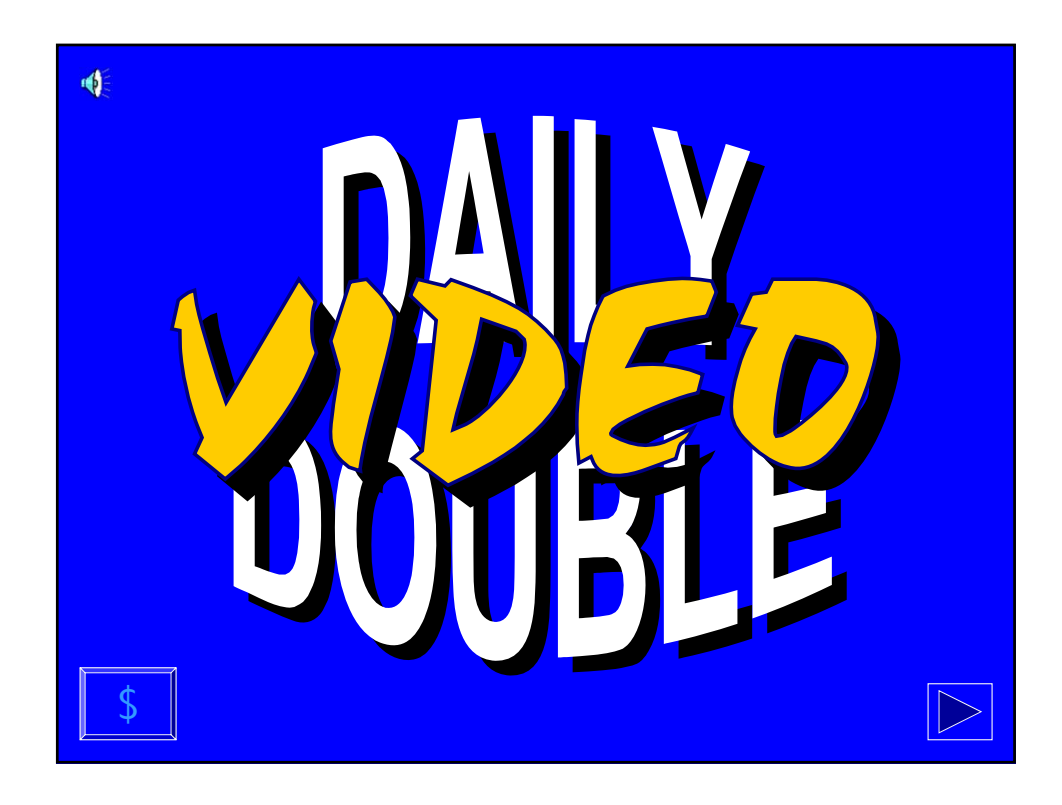

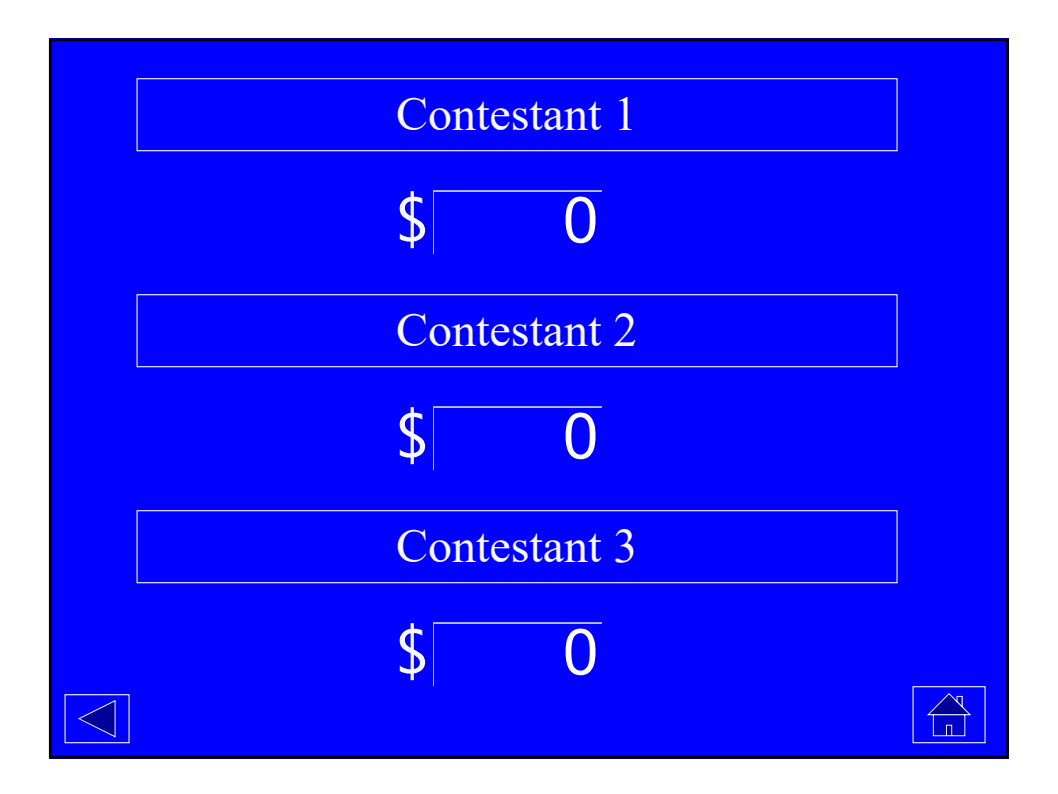

## JEOPARDY! Slide Show Setup

- The font for the question & answer slides is "Enchanted;" a copy of this font in located in the "REAL Jeopardy Template" folder or included in the "jeopardy\_pc.zip" file. (This font will need to be installed in the C:/WINDOWS/FONTS folder of the computer running the show.) In order to keep all of the sounds and fonts together, copy the entire "REAL Jeopardy Template" folder or "jeopardy\_pc.zip" file.
- To change the categories:
	- 1. Go to the "Edit"menu and choose "Replace…"
	- 2. In the Find box, type CATEGORY X (X being 1 through 5) (all caps).
	- 3. In the Replace box, type the category in all caps (for example, PRESIDENTS).
	- 4. Click Replace All…
- To change the dollar values (for example to create Double Jeopardy):
	- 1. Go to the "Edit" menu and choose "Replace…"
	- 2. In the Find box, type \$X (the dollar value you want to change).
	- 3. In the Replace box, type the new dollar value (with \$).
	- 4. Click Replace All...

## JEOPARDY! Slide Show Setup continued

- To set up the Daily Double:
	- 1. Choose which dollar value(s) to set as Daily Double (normally, Jeopardy has one Daily Double, and Double Jeopardy has two).
	- 2. Go to the Game Board slide (Slide 8), right click once on the dollar value for the appropriate question, choose Hyperlink, and choose Edit Hyperlink.
	- 3. In the Edit Hyperlink window, go to "Named location in file" and click "Browse…"
	- 4. In the Hyperlink to Slide window, scroll down to the appropriate slide; Slides 64 and 65 are regular Daily Doubles, Slide 66 is an Audio Daily Double, Slide 67 is a Video Daily Double. Click "OK."
	- 5. Go to the Daily Double slide just linked to, and right click once on the answer arrow at the bottom right, choose Hyperlink, and choose Edit Hyperlink.
	- 6. In the Action Settings window, make sure the Hyperlink button (to the left of "Hyperlink") is selected, and in the select box underneath choose "Slide…"
	- 7. In the Hyperlink to Slide window, scroll down to the appropriate question slide (the original slide number of the question).
- NOTE: Using the Audio and Video Daily Doubles requires adding audio or video/picture clips to the question slides. If you are not familiar with doing this in PowerPoint, do not use those Daily Doubles.

### Running the JEOPARDY! Slide Show

- On the game board with the categories on top (Slide 8), click on the desired dollar value. (The first game board is used only to blink in the dollar values like the show.)
- The question slide will pop up; the slides are timed with an eight-second timer. At the end of the timer, an alarm will chime.
- ICONS:
	- **?** Go to the answer screen.
	- **House** Go back to the game board.
	- **Right Arrow** (on Daily Doubles) Go to the question screen.
	- **Right Arrow w/ Bar** (on Game Board) Go to the Final Jeopardy category.
	- **Turned-up Arrow** Reload question screen after incorrect guess.
	- **\$** Go to the Scoreboard slide.
	- **Left Arrow** (on Scoreboard) Go to the previous slide.

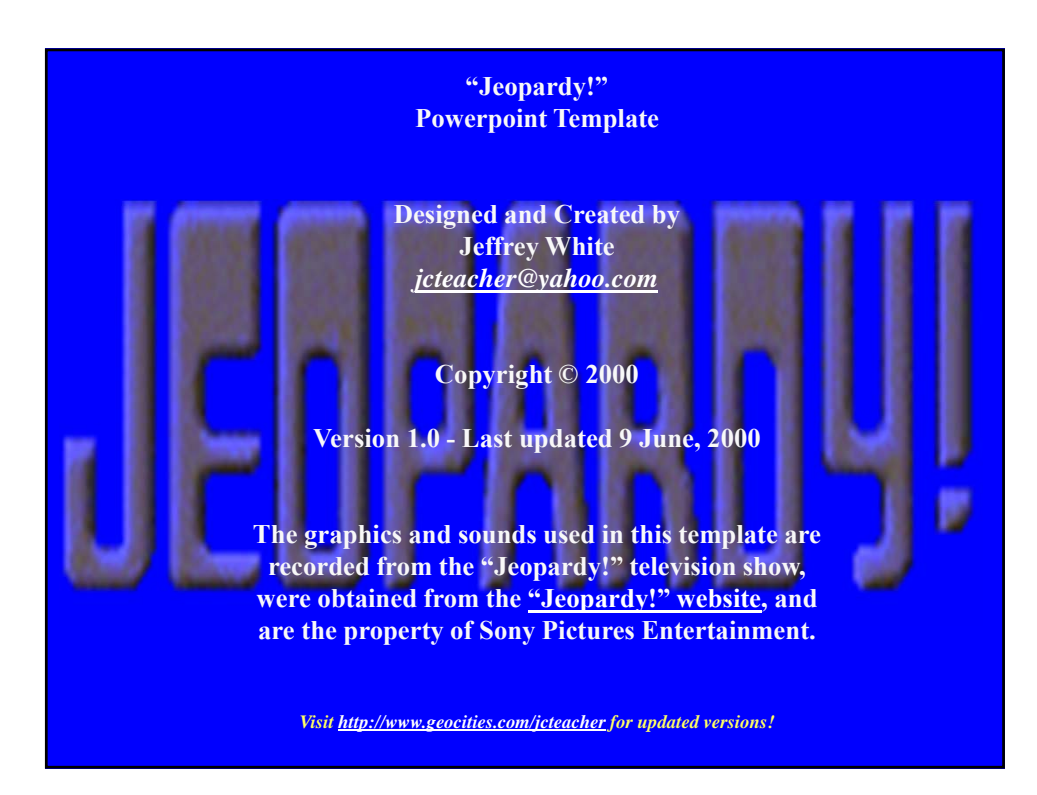